#### ГОСУДАРСТВЕННОЕ БЮДЖЕТНОЕ ПРОФЕССИОНАЛЬНОЕ ОБРАЗОВАТЕЛЬНОЕ УЧРЕЖДЕНИЕ ИРКУТСКОЙ ОБЛАСТИ «ЧЕРЕМХОВСКИЙ ГОРНОТЕХНИЧЕСКИЙ КОЛЛЕДЖ ИМ. М.И. ЩАДОВА»

Рассмотрено на заседании ЦК  $\langle \overline{M} \rangle$   $\angle$ 2020 г. Протокол № 10 Председатель Jo BO Kul Т.В.Окладникова

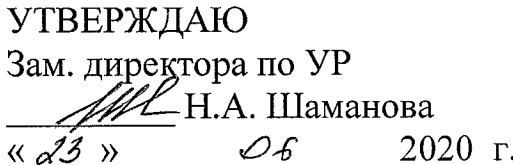

#### МЕТОДИЧЕСКИЕ УКАЗАНИЯ

для выполнения практических работ студентов по учебной дисциплине

#### ОП. 06 ОСНОВЫ АЛГОРИТМИЗАЦИИ И ПРОГРАММИРОВАНИЯ

#### программы подготовки специалистов среднего звена

09.02.04 информационные системы (по отраслям)

Разработал преподаватель: Коровина Н.С.

# **СОДЕРЖАНИЕ**

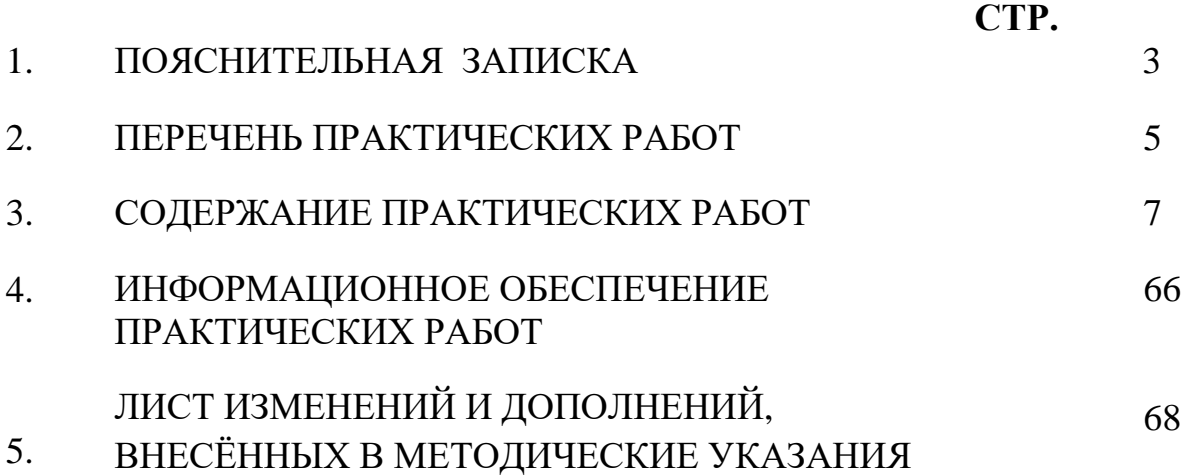

### **1.ПОЯСНИТЕЛЬНАЯ ЗАПИСКА**

Методические указания по выполнению практических (лабораторных) работ по учебной дисциплине **«Основы алгоритмизации и программирования»** предназначены для студентов специальности **09.02.04 информационные системы (по отраслям),** составлены в соответствии с рабочей программой дисциплины «**Основы алгоритмизации и программирования**» и направлены на достижение следующих целей:

− формирование у обучающихся умений осуществлять поиск и использование информации, необходимой для эффективного выполнения профессиональных задач, профессионального и личностного развития;

− формирование у обучающихся умений применять, анализировать, преобразовывать информационные модели реальных объектов и процессов, используя при этом ИКТ, в том числе при изучении других дисциплин;

развитие у обучающихся познавательных интересов, интеллектуальных и творческих способностей путем освоения и использования методов информатики и средств ИКТ при изучении различных учебных предметов;

приобретение обучающимися опыта использования информационных технологий в индивидуальной и коллективной учебной и познавательной, в том числе проектной деятельности;

приобретение обучающимися знаний этических аспектов информационной деятельности и информационных коммуникаций в глобальных сетях; осознание ответственности людей, вовлечённых в создание и использование информационных систем, распространение и использование информации;

владение информационной культурой, способностью анализировать и оценивать информацию с использованием информационно-коммуникационных технологий, средств образовательных и социальных коммуникаций

Методические указания являются частью учебно-методического комплекса по дисциплине **основы алгоритмизации и программирования** и содержат задания, указания для выполнения практических (лабораторных) работ, теоретический минимум и т.п. Перед выполнением практической работы каждый студент обязан показать свою готовность к выполнению работы:

− пройти инструктаж по техники безопасности;

− ответить на теоретические вопросы преподавателя.

По окончанию работы студент оформляет отчет в тетради и защищает свою работу.

В результате выполнения полного объема практических работ студент должен у**меть:** 

− составлять алгоритмы с использованием основных алгоритмических структур;

- − строить логически правильные и эффективные программы;
- − использовать языки программирования;

− строить логически правильные и эффективные программы.

При проведении практических работ применяются следующие технологии и методы обучения:

- 1. проблемно-поисковых технологий
- 2. тестовые технологии
- 3. метод проектов

#### **Правила выполнения практических работ:**

- 1. Внимательно прослушайте инструктаж по технике безопасности, правила поведения в кабинете информатики.
- 2. Запомните порядок проведения практических работ, правила их оформления.
- 3. Изучите теоретические аспекты практической работы
- 4. Выполните задания практической работы.
- 5. Оформите отчет в тетради.

#### **Требования к рабочему месту:**

1. Количество ученических ПЭВМ, необходимых для оснащения кабинета ИВТ должно быть из расчета одной машины на одного обучающегося с учетом деления класса на две группы.

2. В состав кабинета ИВТ должна быть включена одна машина для учителя с соответствующим периферийным оборудованием.

3. Кабинет ИВТ должен быть оснащен диапроектором и экраном.

#### **Критерии оценки:**

**Оценки «5» (отлично)** заслуживает студент, обнаруживший при выполнении заданий всестороннее, систематическое и глубокое знание учебно - программного материала, учения свободно выполнять профессиональные задачи с всесторонним творческим подходом, обнаруживший познания с использованием основной и дополнительной литературы, рекомендованной программой, усвоивший взаимосвязь изучаемых и изученных дисциплин в их значении для приобретаемой специальности, проявивший творческие способности в понимании, изложении и использовании учебнопрограммного материала, проявивший высокий профессионализм, индивидуальность в решении поставленной перед собой задачи, проявивший неординарность при выполнении практических заданий.

**Оценки «4» (хорошо)** заслуживает студент, обнаруживший при выполнении заданий полное знание учебно- программного материала, успешно выполняющий профессиональную задачу или проблемную ситуацию, усвоивший основную литературу, рекомендованную в программе, показавший систематический характер знаний, умений и навыков при выполнении теоретических и практических заданий по дисциплине «Информатика».

**Оценки «3» (удовлетворительно)** заслуживает студент, обнаруживший при выполнении практических и теоретических заданий знания основного учебнопрограммного материала в объеме, необходимом для дальнейшей учебной и

справляющийся профессиональной деятельности, выполнением заданий,  $\mathbf{c}$ предусмотренных программой, допустивший погрешности в ответе при защите и выполнении теоретических и практических заданий, но обладающий необходимыми знаниями для их устранения под руководством преподавателя, проявивший какую-то долю творчества и индивидуальность в решении поставленных задач.

Оценки «2» (неудовлетворительно) заслуживает студент, обнаруживший при выполнении практических и теоретических заданий проблемы в знаниях основного учебного материала, допустивший основные принципиальные ошибки в выполнении задания или ситуативной задачи, которую он желал бы решить или предложить варианты решения, который не проявил творческого подхода, индивидуальности.

В соответствии с учебным планом программы подготовки специалистов среднего звена по специальности 09.02.04 Информационные системы (по отраслям) и рабочей программой на практические работы по дисциплине «основы алгоритмизации и программирования» отводится 76 часа.

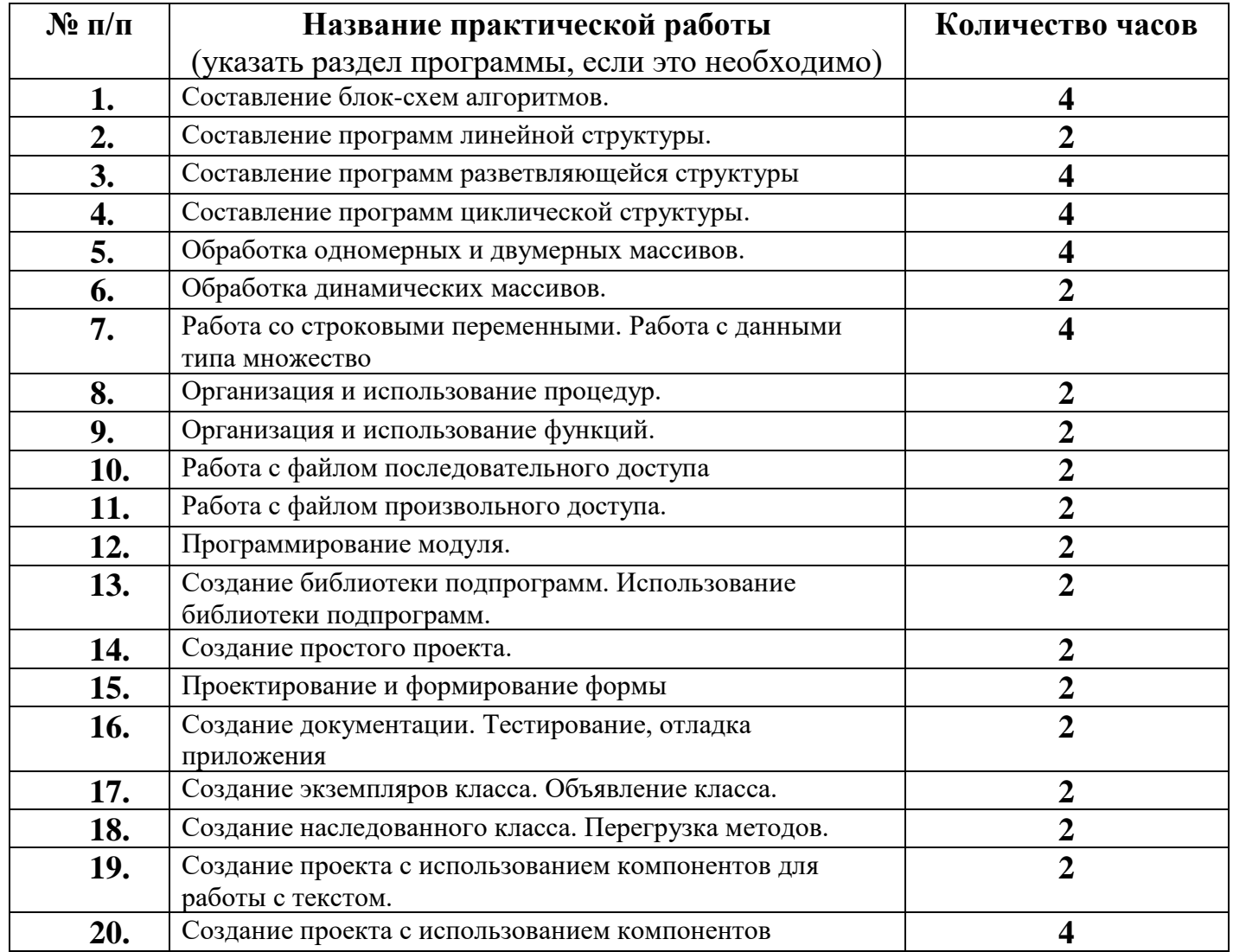

#### 2. ПЕРЕЧЕНЬ ПРАКТИЧЕСКИХ РАБОТ

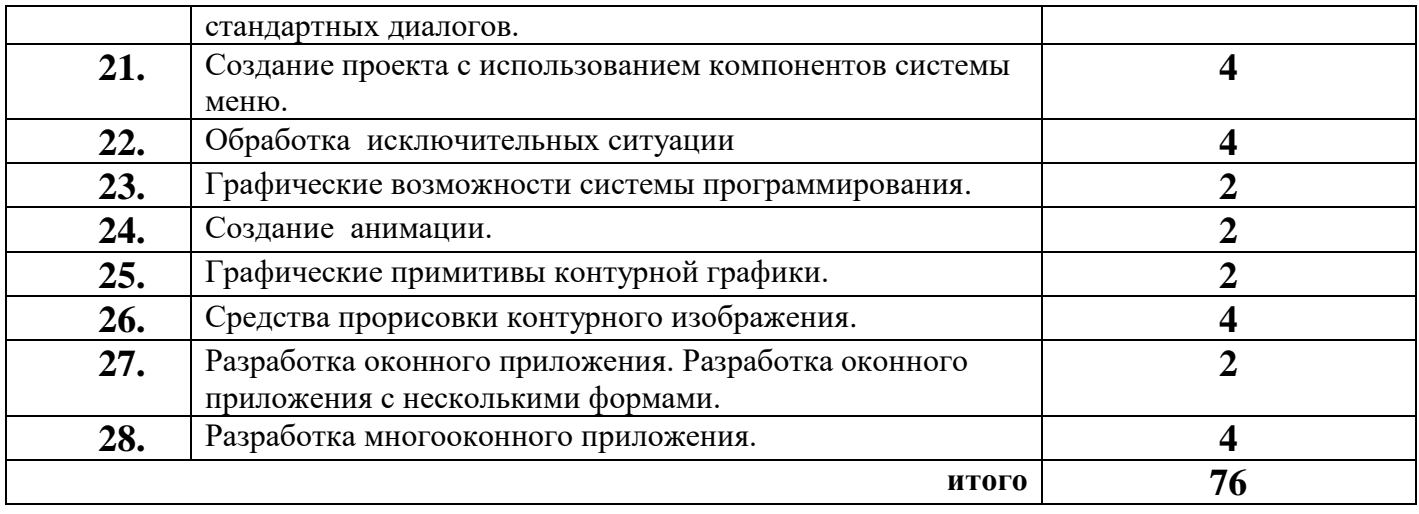

# **3. СОДЕРЖАНИЕ ПРАКТИЧЕСКИХ РАБОТ**

### **Практическая работа № 1 Составление блок-схем алгоритмов.**

**Цель:** Изучение способов задания алгоритмов, приобретение практических навыков составления блок - схем решения задач на ЭВМ.

**Задание 1.** Описать исходные, выходные и промежуточные данные следующих задач:

Задача 1. Даны стороны прямоугольника a и b. Найти его периметр p,и площадь s этого прямоугольника.

Задача 2. Скорость звездолета 100 км/час. Звездолет летит до некоторой звезды, свет от которой до Земли идет 14 минут. Определить, сколько времени потребуется звездолету, чтобы долететь до данной звезды.

Задача 3. В треугольнике АВС известны длины сторон a, b, c. Вычислить длину высоты, проведенной из вершины А.

$$
h=\frac{2\sqrt{p(p-a)(p-b)(p-c)}}{a}
$$

Задача 4. Дано два числа. Найти наименьшее.

 $i = \overline{1.n}$ 

Задача 5.Студент сдал четыре экзамена a, b, c, d и получил оценку по каждому из экзаменов по пятибалльной шкале. Определить средний балл студента.

**Задание 2.** Составить блок-схему решения для задач 1-5, используя основные алгоритмические конструкции: следование, развилка и цикл.

1. Структура следования - представляет собой последовательность размещенных блоков или групп блоков друг за другом.

*Ai* - функциональный блок

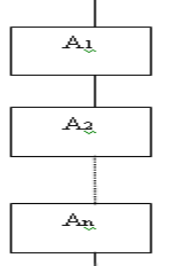

Функциональный блок – это любая базовая структура или их комбинация

2. Структура «развилка» - применяется в тех случаях, когда в зависимости от нескольких условии нужно выполнить одно из двух действий.

*Ai* - функциональный блок

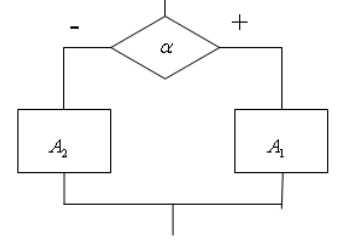

 $i = \overline{1.2}$  $\mathsf{I}$ L  $\mathsf{I}$ −  $=\frac{1(true,+)}{2(1+1)}$  $0(false, -)$  $1$ (true, +) *false*  $\alpha = \frac{1}{t}$ 

Полная разветвляющаяся (логическая) структура

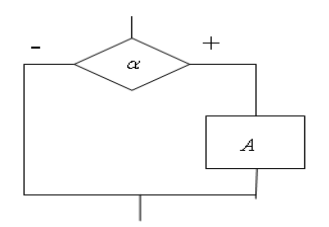

А - функциональный блок

$$
\alpha = \left[ \frac{1(true, +)}{0(false, -)} \right]
$$

Неполная разветвляющаяся (логическая) структура(другое название неполной логической структуры «обход»)

Структура «цикл» - применяется в тех случаях, когда возникает необходимость  $3.$ выполнения некоторой последовательности действий повторно.

а) цикл с предусловием («пока»)

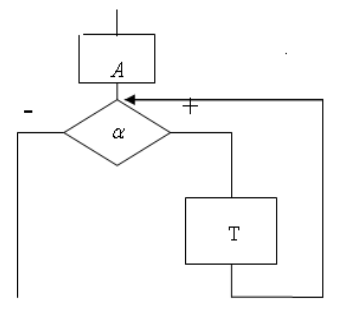

А - функциональный блок, начальных присвоении.

Т- функциональный блок, тело цикла.

 $\alpha$  - логическое условие

б) цикл с постусловием («до»)

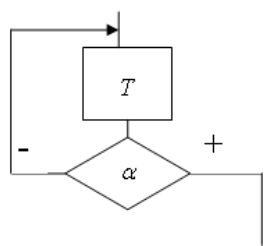

А - функциональный блок, начальных присвоении. Т- функциональный блок, тело цикла.  $\alpha$  - логическое условие

в) цикл с параметром, счетчик(«для»)

Данный цикл является частным случаем цикла «пока» и применяется в тех случаях, когда известно количество повторений в цикле.

1 форма

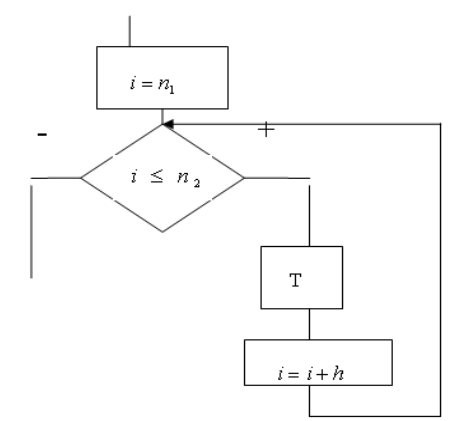

і-параметр цикла.

 $n_1$ ,  $n_2$  - начальное и конечное значение параметра (границ параметра).

h- шаг измерения параметра (если шаг равен 1, то е опускают).

Т - функциональный блок.

# 2 форма

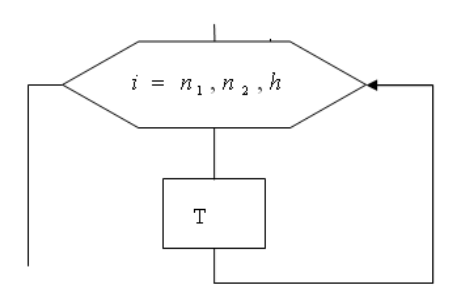

і-параметр цикла.

 $n_1, n_2$ - начальное и конечное значение параметра (границы параметра).

h- шаг измерения параметра (если шаг равен 1, то его опускают).

Т - функциональный блок.

Замечание: кроме структуры «развилка» так же используется структура выбор, её применяют в тех случаях, когда альтернатива состоит из двух и более вариантов.

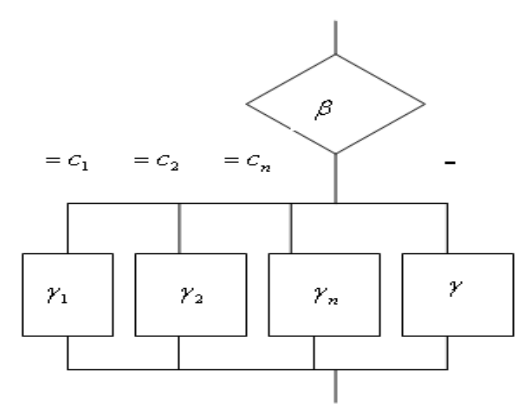

 $\beta$ - выражение значение, которое анализируется.

 $c_i$ ,  $i = \overline{1, n}$  - возможные значения выражения  $\beta$ .

 $\gamma_i$ ,  $i = \overline{1,n}$  - функциональные блоки, которые выполняются в зависимости от значения  $\beta$ .

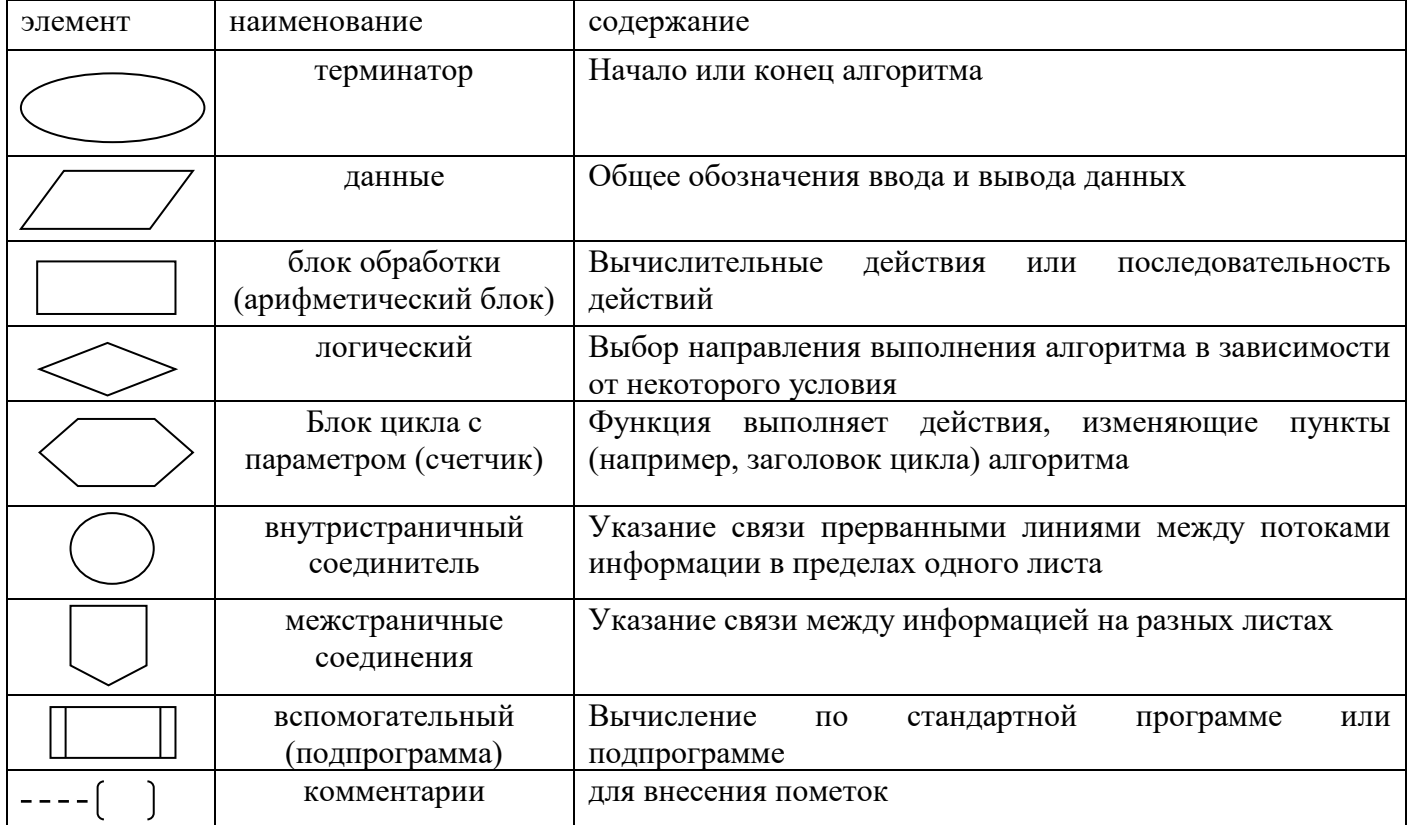

**Задание 3.** Запустить MS Visio 2007: пуск→все программы→ Microsoft Office 2007→ Microsoft Office Visio 2007→ блок-схема →простая блок-схема→создать.

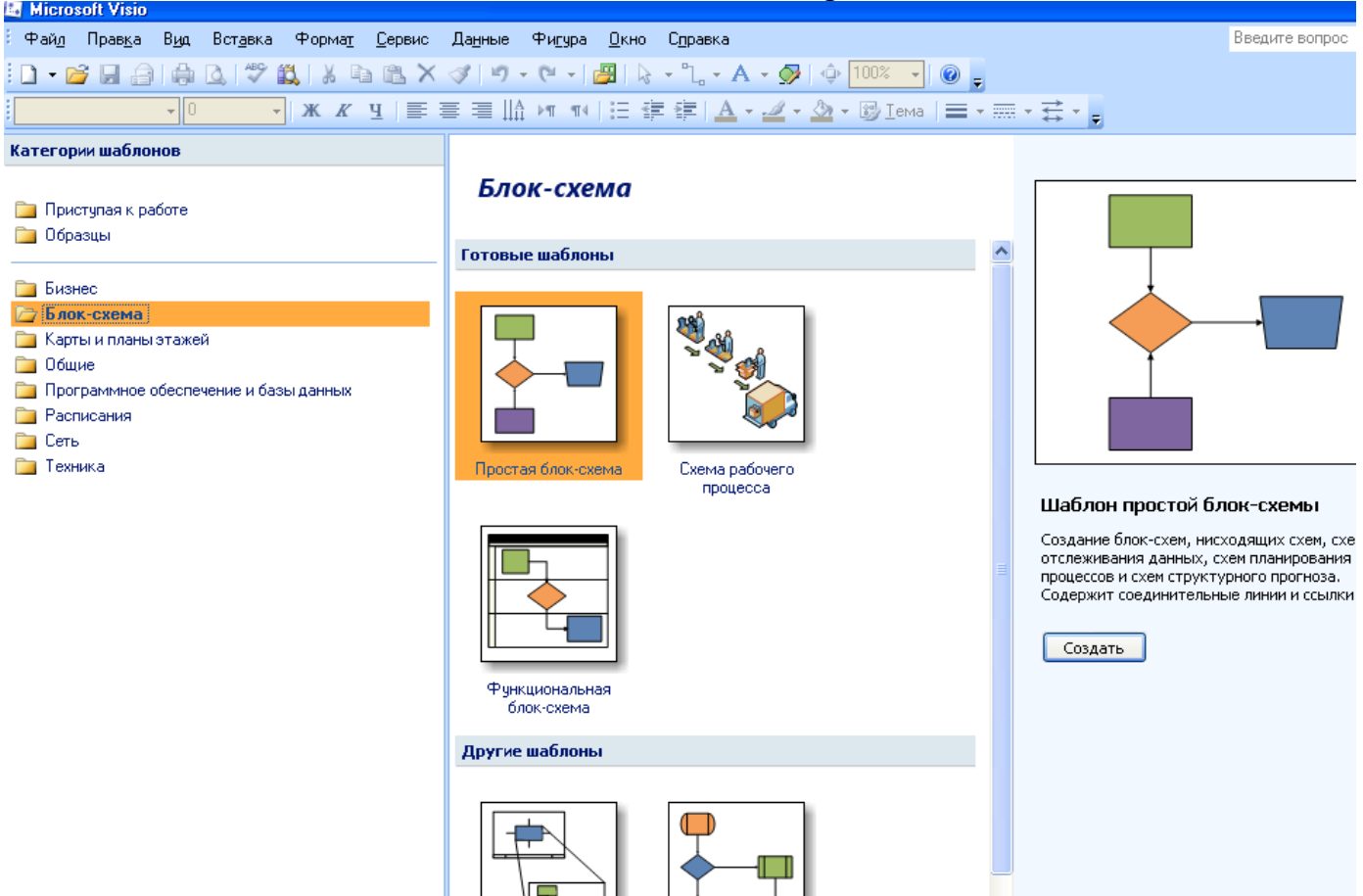

**Задание 4.** Описать исходные, выходные и промежуточные данные задач 1-5 в программе MS Visio 2007 с помощью кнопки «Текст »на панели быстрого доступа.

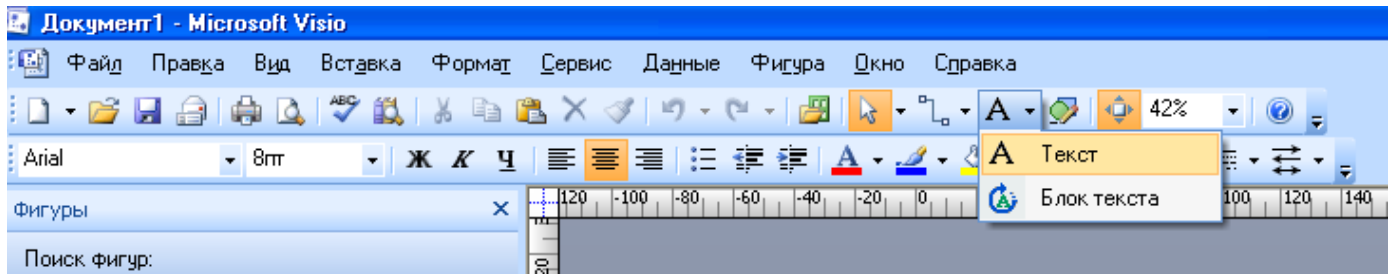

Задача 1. Дана сторона квадрата *a*. Найти его периметр *P* = 4·*a*.

Задача 2. Дана сторона квадрата *a*. Найти его площадь *S* = *a*2.

Задача 3. Даны стороны прямоугольника *a* и *b*. Найти его площадь *S* = *a*·*b* и периметр  $P = 2(a + b)$ .

Задача 4. Даны стороны треугольника a,b,c. Найти периметр треугольника

Задача 5. Дано два числа. Если они равны, то найти их сумму, иначе найти их произведение.

**Задание 5.** Составить блок-схему решения для задач 1-5, используя основные алгоритмические конструкции в программе MS Visio 2007.

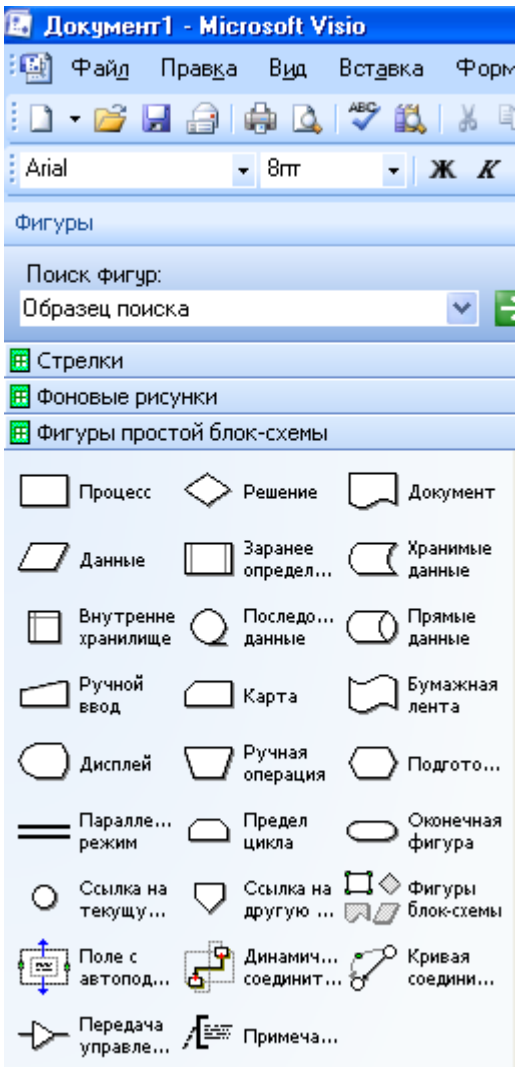

Задание 6. Описать исходные, выходные и промежуточные данные и составить блоксхему решения для задачи по варианту.

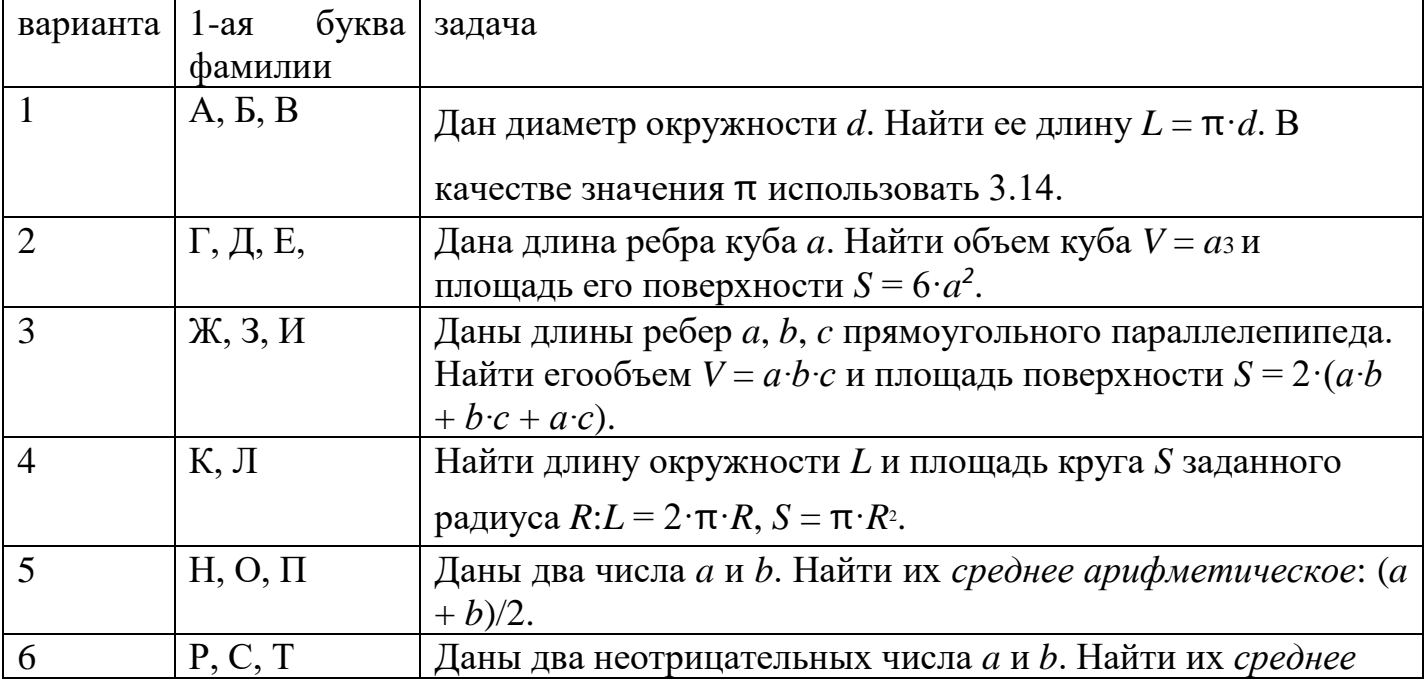

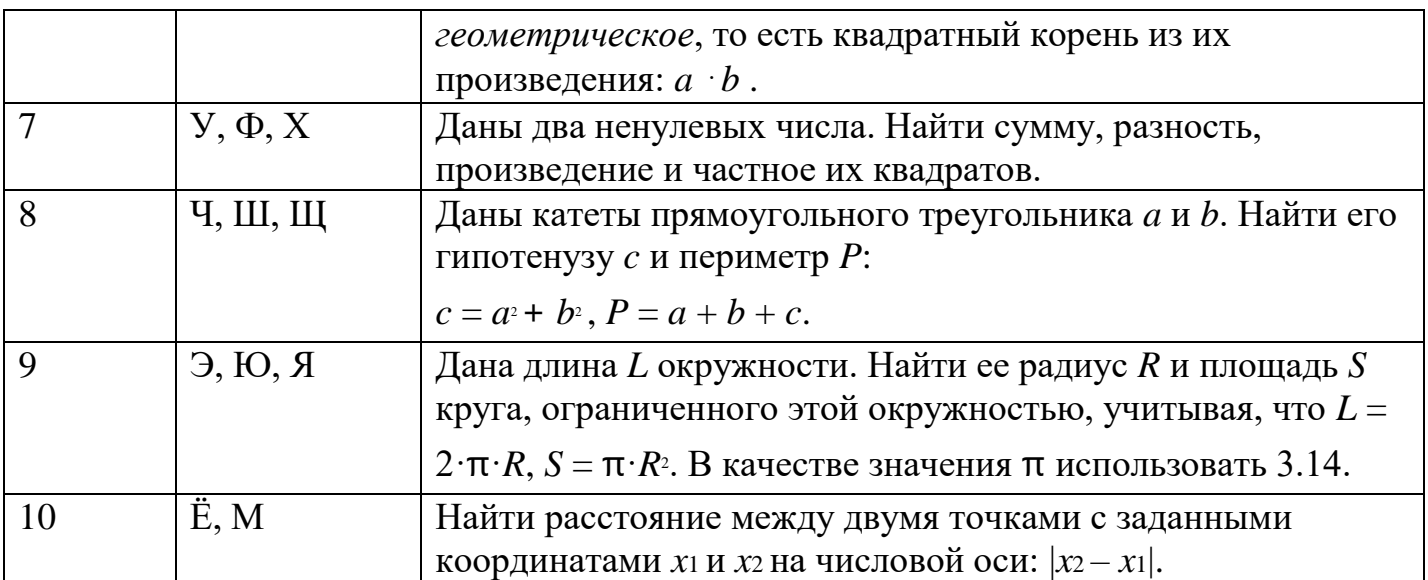

Итог работы: документ, защита работы.

#### Практическая работа № 2 Составление программ линейной структуры.

Цель: изучить возможности ИСР Borland Delphi для разработки линейных алгоритмов.

Задание 1. Правительство гарантирует, что инфляция в новом году составит р % в месяц. Какого роста цен за год можно ожидать.

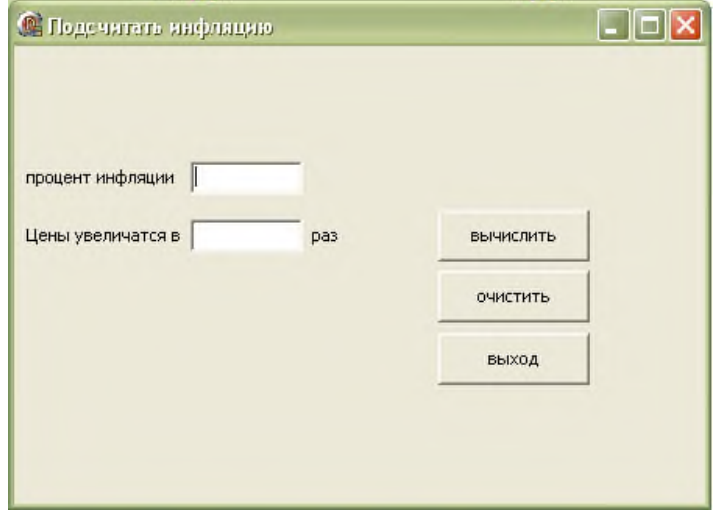

Задание 2. Поменять значения переменных (решить задачу двумя способами: с использованием третьей переменной, без использования третьей переменной)

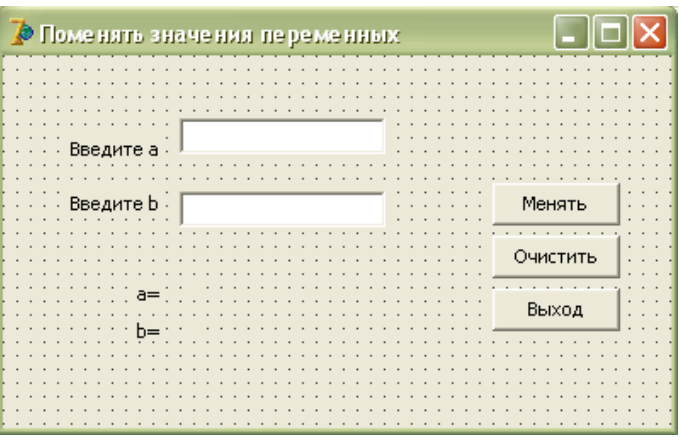

#### **Задание 3 .** Решить задачу своего варианта

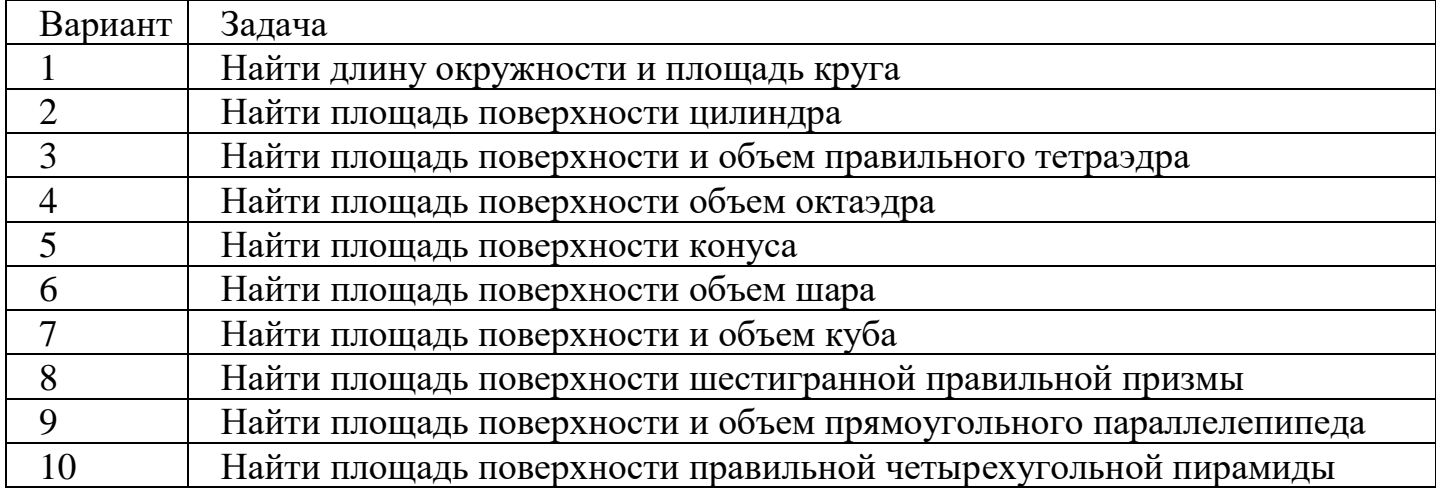

#### **Примечание:**

1. решение каждой задачи оформить согласно этапам решения задач на ЭВМ

(Математическая модель, интерфейс программы, алгоритмизация, программирование);

2. отчет оформить в печатном виде (с титульным листом).

**Итог работы:** отчет, защита работы.

#### **Практическая работа № 3 Составление программ разветвляющейся структуры**

**Цель:** изучить возможности ИСР Borland Delphi для программирования разветвляющихся алгоритмов.

**Задание 1**. Решить задачи и оформить согласно этапам решения задач на ЭВМ.

1. Даны два неотрицательных числа a и b. Найти их среднее арифметическое и среднее геометрическое.

2. Создать калькулятор для сложения и умножения обыкновенных дробей.

3. Даны два неотрицательных числа. Найти сумму, разность, произведение и частное их квадратов.

4. Найти расстояние между двумя точками с заданными неотрицательными координатами (x1, y1) и (x2, y2) на плоскости.

5. Даны неотрицательные переменные А, В, С. Изменить их значения, переместив содержимое А в В, В — в С, С — в А, и вывести новые значения переменных А, В, С.

Задание 2. Решить задачу своего варианта и оформить согласно этапам решения залач на ЭВМ.

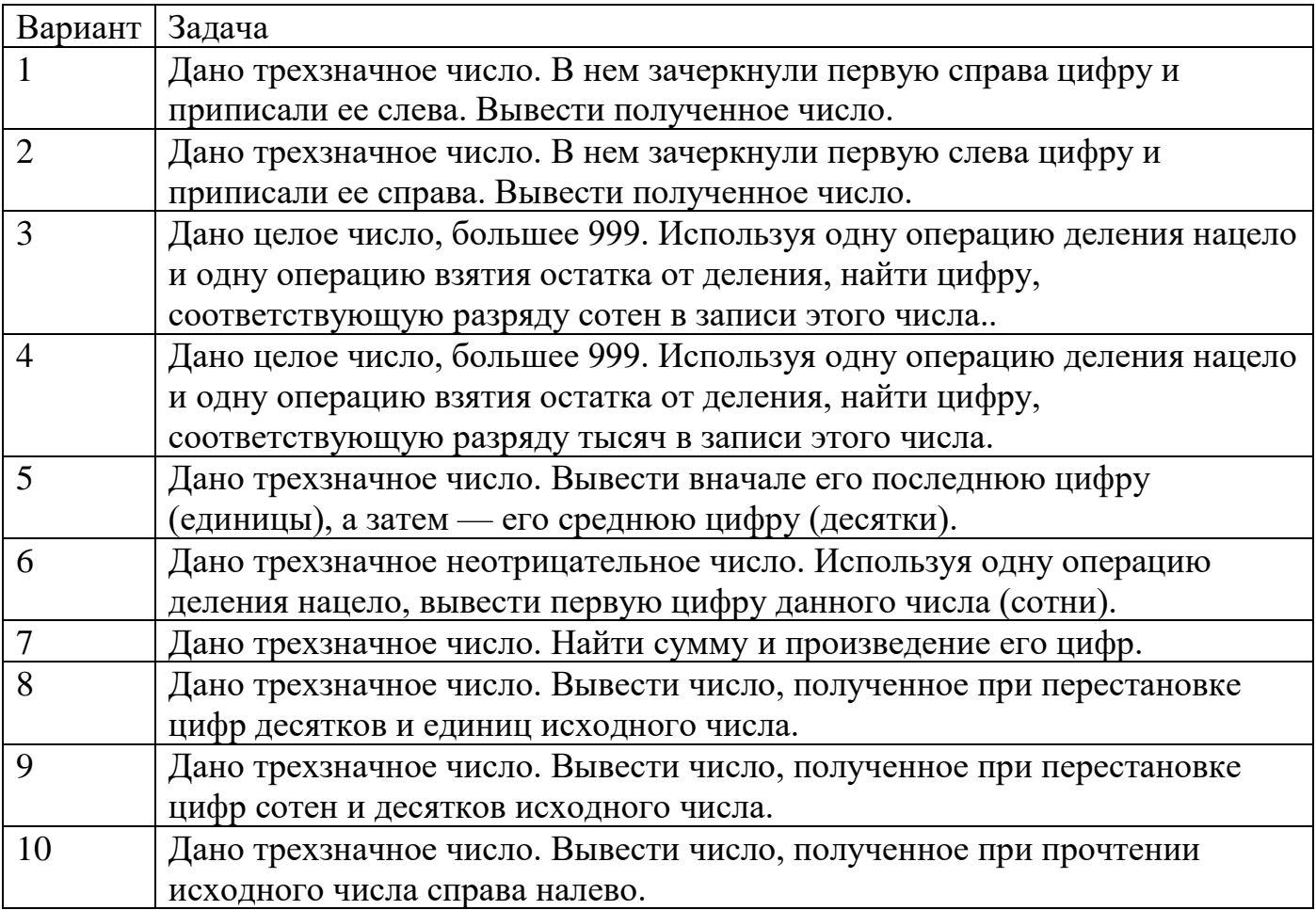

Итог работы: отчет, защита работы.

### Практическая работа № 4 Составление программ циклической структуры.

Цель: изучить операторы, реализующие циклические алгоритмы.

Задание 1. Решить задачи и оформить согласно этапам решения задач на ЭВМ.

1. Дана последовательность действительных чисел. Найти максимальный элемент в последовательности.

2. Даны натуральные числа n и k. Найти сумму  $1k + 2k + 3k + ... + nk$ . Заблокировать ввод ненатуральных чисел.

 $\mathcal{E}$ Составить программу функции вычисления значения  $y = \frac{(x-2)(x-4)(x-6...(x-64))}{(x-1)(x-3)(x-5)...(x-63)}$ 

4. Составить программу, которая проверяет, является ли заданное число совершенным. Совершенным называется натуральное число, равное сумме всех своих делителей (исключая само число). Например,  $28 = 1 + 2 + 4 + 7 + 14$ .

5. Спортсмен-лыжник начал тренировки, пробежав в первый день 10 км. Каждый следующий день он увеличивал длину пробега на Р процентов от пробега предыдущего дня (P — вещественное,  $0 < P < 50$ ). По данному P определить, после какого дня суммарный пробег лыжника за все дни превысит 200 км, и вывести найденное количество дней К (целое) и суммарный пробег S (вещественное число). WHILE)

Задание 2. Решить задачу своего варианта и оформить согласно этапам решения задач на ЭВМ.

| Вариант | Задача                                                                          |
|---------|---------------------------------------------------------------------------------|
|         | Даны два целых числа A и B ( $A < B$ ). Вывести в порядке убывания все          |
|         | целые числа, расположенные между А и В (не включая числа А и В), а              |
|         | также количество N этих чисел.                                                  |
|         | Дано целое число $N$ (> 0). Найти квадрат данного числа, используя для          |
|         | его вычисления следующую формулу: $N^2 = 1 + 3 + 5 +  + (2 \cdot N - 1)$ .      |
| 3       | Дано вещественное число А и целое число $N (> 0)$ . Найти А в степени $N$ :     |
|         | $A^N = A \cdot A \cdot \ldots \cdot A$                                          |
| 4       | Дано вещественное число А и целое число $N (> 0)$ . Используя один              |
|         | цикл, вывести все целые степени числа А от 1 до N.                              |
| 5       | Дано целое число $N (> 0)$ . Найти произведение $N! = 1 \cdot 2 \cdot  \cdot N$ |
| 6       | Дано целое число $N$ (> 0). Найти произведение $1.1 \cdot 1.2 \cdot 1.3 \cdot $ |
|         | (N сомножителей).                                                               |
| 7       | Дано целое число $N$ (> 0). Найти значение выражения $1.1 - 1.2 + 1.3 - $       |
|         | (Л слагаемых, знаки чередуются). Условный оператор не использовать.             |
| 8       | Даны два целых числа A и B ( $A < B$ ). Найти сумму всех целых чисел от A       |
|         | до В включительно.                                                              |
| 9       | Даны два целых числа А и $B(A < B)$ . Найти произведение всех целых чи-         |
|         | сел от А до В включительно                                                      |
| 10      | Даны два целых числа A и B ( $A < B$ ). Найти сумму квадратов всех целых        |
|         | чисел от А до В включительно.                                                   |

Итог работы: отчет, защита работы.

#### Практическая работа № 5 Обработка одномерных и двумерных массивов.

Цель: изучить способы описания массивов, рассмотреть типовые задачи обработки массивов.

Задание 1. Решить задачи и оформить согласно этапам решения задач на ЭВМ.

1. Дан вектор A(n). В данном векторе определить минимальный элемент, максимальный элемент, среднее арифметическое положительных элементов, произведение отрицательных элементов, количество нулевых элементов с четными номерами (решение задачи реализовать двумя способами: с применением статических массивов, с применением динамических массивов).

2. В произвольно заданном одномерном массиве определить два элемента с наибольшими значениями и обнулить все элементы, расположенные между найденными значениями (решение задачи реализовать двумя способами: с применением статических массивов, с применением динамических массивов).

3. В произвольно заданном одномерном массиве целых чисел определить элементы, сумма цифр в записи которых максимальна и минимальна. Поместить найденные элементы в начало и в конец соответственно (решение задачи реализовать двумя способами: с применением статических массивов, с применением динамических массивов).

4. Дан вектор K(n). Если в данном векторе ни один элемент не расположен после нечетного, то вывести все отрицательные компоненты вектора, иначе - все положительные. Порядок следования чисел в обоих случаях заменить обратным (решение задачи реализовать двумя способами: с применением статических массивов, с применением динамических массивов).

5. Дана квадратная матрица. Заменить все элементы, расположенные ниже побочной диагонали средним арифметическим элементов главной диагонали. Транспонируйте итоговую матрицу.

6. Дана матрица А<sub>тхи</sub>. Сформировать вектор К, каждый элемент которого kj, ј=1,2,...,п представляет собой сумму максимального и минимального элементов ј-го столбца матрицы. Упорядочить элементы каждой строки матрицы по убыванию (решение задачи реализовать двумя способами: с применением статических массивов, с применением динамических массивов).

Задание 2. Решить задачи и оформить согласно этапам решения задач на ЭВМ.

1. Пусть даны вещественные числа *x1*, *x2*, *x3*, *xn*, *v1*, *v2*, *v3*, *yn*, *r1*, *r2*, *r3*, *mn*, Выяснить, есть ли на плоскости точка, принадлежащая всем кругам wl, w2, w3,...wn, где w; имеет центр с координатами (xi, yi) и радиус ri.

2. Элемент матрицы назовем седловой точкой, если он является наименьшим в своей строке и одновременно наибольшим в своем столбце или, наоборот, является наибольшим в своей строке и наименьшим в своем столбце. Для заданной целой матрицы вывести индексы всех ее седловых точек. Седловые точки выделить.

3. Матрица L<sub>mxn</sub> состоит из нулей и единиц. Удалить из нее совпадающие строки, а оставшиеся упорядочить по возрастанию двоичных чисел, образуемых строками.

4. Переставить строки и столбцы квадратной матрицы так, чтобы элементы главной диагонали образовали неубывающую последовательность.

Итог работы: отчет, защита работы.

#### Практическая работа № 7 Работа со строковыми переменными. Работа с данными типа множество.

Цель: изучить операции над строками, функции и процедуры обработки строк средствами языка программирования.

Задание 1. Решить задачи и оформить согласно этапам решения задач на ЭВМ.

1. Определить, является ли вводимая последовательность символов идентификатором

2. Дана символьная строка. Посчитать, сколько раз в ней встречается слово АВВА.

3. В заданном тексте перевернуть каждое слово.

4. Дана строка символов. Определить, сколько в ней слов, начинающихся и кончающихся на одну и ту же букву.

5. Заданы два текста. Вывести слова первого текста, которые не встречаются во втором.

6. Создать бегущую строку. Остановить бег строки при нажатии клавиши <Esc>.

Задание 2. Решить задачи и оформить согласно этапам решения задач на ЭВМ.

1. Вычислить сумму тех элементов матрицы А, номера строк и столбцов которых принадлежат к заданным множествам целых чисел S1 и S2.

2. Дан текст из цифр и латинских букв. Определить, каких букв больше: гласных или согласных.

3. Написать программу, формирующую случайным образом множество целых чисел и определяющую мощность этого множества.

4. Написать программу, формирующую случайным образом два числовых множества и определяющую, в каком отношении находятся эти множества.

5. В городе *N* имеется 100 кондитерских магазинов. Известно, что в каждом из этих магазинов не более 20 видов сластей в ассортименте. Какие виды сластей есть во всех имеющихся магазинах? Существует ли магазин, торгующий уникальной продукцией? Перечислите пять видов сластей, которые есть в большинстве магазинов города  $N$ (ассортимент кондитерских магазинов рассматривать как данные перечисляемого типа).

Итог работы: отчет, защита работы.

#### Практическая работа № 8 Организация и использование процедур.

Цель: изучить организации и использования процедур в языке программирования.

Задание: написать программу суммирования двух чисел, с использованием одной кнопки и двух текстовых окон.

Процедура Delphi просто выполняет требуемые операции, но никаких результатов своих действий не возвращает. Результат - в тех изменениях, которые произошли в программе в процессе выполнения этой процедуры. В частности, процедура может поменять значения переменных, записать новые значения в ячейки компонентов, сделать запись в файл и т.д.

Для функции необходимо в коде присвоить переменной с именем функции или специальной зарезервированной переменной Result (предпочтительно) возвращаемое функцией значение. Примеры:

```
procedure Имя процедуры((*параметры*));
begin
//Код процедуры;
end:
Программный код:
var
 Form1: TForm1;
 A, B, Summa: Integer;
 procedure Sum(A, B: Integer);
```
implementation

 $\{$  $\$  $R$   $*$ .dfm  $\}$ 

```
procedure TForm1.Button1Click(Sender: TObject);
begin
A:=StrTolnt(Edit1.Text);B:=StrToInt(Edit2.Text);
Sum(A, B):
Caption:=IntToStr(Summa):
end:
```

```
procedure Sum(A, B: Integer);
begin
Summa:=A+B:
end:
```
Итог работы: отчет, зашита работы.

#### Практическая работа №9 Организация и использование функций.

Цель: изучить организации и использования функций в языке программирования.

Задание: написать программу нахождения факториала числа, с использованием компонентов Edit и UpDown.

Функция Delphi также позволяет выполнить всё перечисленное, но дополнительно возвращает результат в присвоенном ей самой значении. То есть вызов функции может присутствовать в выражении справа от оператора присваивания. function Имя функции((\*параметры\*)): тип результата; begin //Код функции;

```
Result := pезультат;
end:
```
Программный код:

#### implementation

# $\{SR * dfm\}$

function fak(N: Integer): Int64; //Функция, вычисляющая факториал, принимает число **N** как параметр

### begin

 $if((N=0)or(N=1))/V$ словие прекращения рекурсивных вызовов

**then** Result:=1 //Факториал чисел  $0$  и 1 равен 1

else Result:= $N*fak(N-1)$ ; //Если число больше 1, то осуществляется рекурсивный вызов функции самой себя с параметром N-1

end:

{используем процедуру **onMouseUp**, так как при использовании простого щелчка (onClick) будет вычислен факториал текущего числа, а нужное число появится с опозданием: }

**procedure** TForm1.UpDown1MouseUp(Sender: TObject; Button: TMouseButton; Shift: TShiftState; X, Y: Integer);

# begin

Label1.Caption:=IntToStr(fak(UpDown1.Position));

```
end:
```
end

Итог работы: отчет, защита работы.

### Практическая работа № 10 Работа с файлом последовательного доступа

Цель: изучить возможности языка программирования для работы с с файлом последовательного доступа.

#### Залание:

1) создайте папку для проекта «Практическая работа № 14»;

2) в папке «Практическая работа  $N_2$  14» создайте текстовый файл quest.txt с вопросами;

3) в папке «Практическая работа № 14» создайте текстовый файл interp.txt с интерпретацией результатов теста (текст каждой

интерпретации записывается в одну строку и разделяется в файле клавишей  $\langle$ ENTER $>$ )

4) в папке task3 создайте пустой html-файл result.htm;

5) спроектируйте интерфейс программы (интерпретация результатов теста будетвыводиться в html-

файл result.htm, для их отображения на экране потребуется компонент WebBrowser); Объект*WebBrowser*: VCL □□вклалка Internet □□WebBrowser.

Merog Navigate (URL) браузера позволяет загрузить страницу по ее URL (либо по пути к файлу)

# Объект Свойство Значение Событие Программный код

Form Name frmtest

Caption «Tecr»

Button Name btntest OnClick (1)

Caption «Начать тест»

WebBrowser Name whtest

whtest

frmtest

btntest

6) Программный код (1)

# procedure Tfrmtest.btntestClick(Sender: TObject);

var fq, fi, fr: textfile; // fq -  $d$ айл с вопросами, fi -  $d$ айл с интерпреташей, fr итоговый  $da\tilde{u}$  html s, rez: string; // s - переменная для считывания из файла, rez - переменная, содержашая html-код k: 0..10; // номер вопроса  $b: 0.1$ ; // баллы за ответ пользователя but, sum: byte; // but - нажатая кнопка, sum- сумма набранных баллов **begin**  $k:=0$ ; // обнуляем переменную, отвечающую за номер вопроса sum:=0; // обнуляем сумму баллов rez:='<html><head></head><bd>>>>>+H2>Pузультаты теста</H2><hr>>>table border=1><tr>>th>N\velle{\math>Bonpoc<th>Orber'; // начало web-страницы  $\alpha$ assignfile(fq, 'quest.txt'); // ассоциируем файловую переменную с физическим файлом  $assignfile(fi, 'interp.txt');$ assignfile(fr, 'result.htm'); reset(fq); // открываем файл с вопросами для чтения reset(fi); // открываем файл с интерпретацией результатов while not EOF(fq) do // пока не достигли конца файла с вопросами

# begin

readln(fq, s); //считываем вопрос в переменную s inc(k); // увеличиваем номер вопроса на 1 but:=Application.MessageBox(PChar(s), PChar('Ответ на вопрос $N_2$ '+IntToStr(k)), MB YESNO+MB ICONQUESTION); // окно if but=6 then // анализируем нажатую кнопку begin

### $inc(sum);$

 $b:=1$ :

# end

else  $b:=0$ :

```
rez:=rez+'<tr><td>'+inttostr(k)+'<td>'+s+'<td>'+inttostr(b); // прописываем строку к
HTMI-
```
#### $\kappa$ odv

end:

### **case** sum of // анализируем сумму баллов

1..3:readln(fi,s); // считываем соответсвующую интер-

претацию из файла

4.7: begin readln(fi); readln(fi,s); end;

8..10: begin readln(fi); readln(fi); readln(fi, s); end;

# end:

```
rez:=rez+'</table>'+'<br><b>Итого:</b>'+inttostr(sum) + 'баллов.<p><b>Результат:
\langle/b>' + s + '.' +
```
 $\langle \langle p \rangle \langle \rangle$ body></html>'; // конец html-кода

closefile(fq); // закрываем файлы с вопросами и интерпретацией

 $closefile(fi);$ 

rewrite(fr); // открываем html-файл

writeln(fr,rez); // записываем в него html-код

closefile(fr); // закрываем файл

wbtest.Navigate(GetCurrentDir + '\result.htm'); //отображаем web-страницу в браузере end:

# Приложение к задаче 3

# Вопросы теста

- 1. Вы нередко действуете необдуманно?
- 2. Вам быстро все надоедает?
- 3. Легко расстаетесь со своими намерениями?
- 4. Вам кажется, что на спор можете сделать многое?
- 5. Часто опаздываете только из-за своей собственной несобранности?
- 6. Вы беззаботны и предпочитаете, чтобы все решалось само собой?
- 7. Чувствуете, что сдержать данные Вами обещания. Вам трудно?
- 8. Не можете утверждать, что постоянно уверены в себе?
- 9. Часто не помните, кудачто положили?
- 10. Утром встаете с трудом, долго не можете проснуться?

#### Интерпретация результатов:

1. Вы способны поступать так, как необходимо, стало быть, регулярность в занятиях физкультурой не составит для вас проблемы.

2. У вас есть изъяны в характере, которые мешают вам быть до конца человеком твердым, собранным, т.е., чтобы решить ту или иную задачу, вы должны на ней сосредоточиться, заострить внимание, прилагать волевые усилия. Вам еще с вечера надо подумать о необходимости вставать рано утром, сделать гимнастику и пробежать именно 5 км, хотя, возможно, и не хочется.

3. Вы человек отнюдь не волевой и вам нужно серьезно поработать над своим характером. Начав с простеньких упражнений, с "безболезненного преодоления себя", постепенно приготовьтесь и к решению более серьезных задач. И не только в области физкультуры.

Итог работы: отчет, защита работы.

#### Практическая работа № 11 Работа с файлом произвольного доступа.

Цель: изучить возможности языка программирования для работы с с файлом произвольного доступа.

Задание. Решить задачи и оформить согласно этапам решения задач на ЭВМ.

1. В первой строке текстового файла задано чило  $n$  – количество первых элементов вектора, сумму которых нужно найти. Сам вектор находится во второй строке. Найти сумму и первых элементов вектора. Результатвывести в текстовый файл (см. лекцию). 2. В текстовом файле хранится массив  $A = \int a^{i}i/mx$ , *m*, *nÎN*,  $m \leq 10$ ,  $n \leq 10$ . Получить массив B=[bij]mxn,m, nl $\hat{N}$ , m≤10, n≤10, для которого bij=2aij, i=1,2,...,m, j=1,2,...,n. Итоговый массив записать в текстовый файл (см. лекцию «Работа с файлом произвольного доступа»).

3. Написать программу-тест «Вы тверды? Непреклонны?» (приложение 1, мини-тест, предложенный редакцией газеты «Черемховские новости»). Вопросы хранятся в текстовом файле. Ответы пользователя («да», «нет») записываются в текстовый файл (для ввода ответа пользователя использовать метод MessageBox). Требуется вывести результат тестирования.

Итог работы: отчет, защита работы.

### Практическая работа № 12 Программирование модуля.

Цель: изучить возможности delhpi для написания подпрограмм и создания модулей. Составить и отладить программу, использующую внешний модуль Unit с подпрограммой.

Задание. Создать модуль.

1. Создание модуля

Создавая модуль, следует обратить внимание на то, что он не должен иметь своей формы. Система DELPHI при начальной загрузке автоматически создает шаблон программы, имеющий в своем составе форму, файл проекта и т. д. Т. к. модуль состоит только из одного файла, то необходимо перед его созданием уничтожить заготовку файла проекта и форму. Для этого в меню File выбрать Close All, файл проекта не сохранять.

Для создания модуля в меню File выбрать File New, и затем в репозитории пиктограмму r1.tif. В результате будет создан файл с заголовком Unit Unit1. Имя модуля можно сменить на другое, отвечающее внутреннему содержанию модуля, например Unit Matfu;. Затем необходимо сохранить файл с именем, совпадающим с именем заголовка модуля: Matfu. pas. Следует обратить внимание на то, что имя файла должно совпадать с именем модуля, иначе DELPHI не сможет подключить его к другой программе.

Подключение модуля

Для того чтобы подключить модуль к проекту, необходимо в меню Project выбрать опцию Add to Project... и выбрать файл, содержащий модуль. После этого в разделе Uses добавить имя подключаемого модуля - MatFu. Теперь в проекте можно использовать функции, содержащиеся в модуле.

Тексты модуля и вызывающей программы приведены ниже.

Текст модуля:

Unit Matfu:

**Interface** 

Function  $Tg(x)$ : extended) : extended; // Функция для вычисления тангенса

Function  $Ch(x:extended)$ : extended; // Функция для вычисления гиперболического синуса

Function  $Sin2(x:extended)$ : extended; // Функция для вычисления квадрата синуса Implementation

Function Tg; begin  $Result:=Sin(x)/Cos(x);$ end: Function Ch: begin  $Result:=(exp(x)-exp(-x))/2;$ end: Function Sin2: begin  $Result:=sqrt(sin(x))$ ; end: End. Текст вызывающей программы: Unit Unit1: Interface **Uses** 

Windows, Messages, SysUtils, Classes, Graphics, Controls, Forms, Dialogs, StdCtrls, Buttons, ExtCtrls, MatFu; Type  $TForm1 = class(TForm)$ Label1: TLabel; Label2: TLabel; Label3: TLabel; Edit1: TEdit; Edit2: TEdit; Edit3: TEdit; Memo1: TMemo; BitBtn1: TBitBtn; BitBtn2: TBitBtn; RadioGroup1: TRadioGroup; procedure FormCreate(Sender: TObject); procedure BitBtn1Click(Sender: TObject); private { Private declarations } public { Public declarations } end; Type  $fun = function(x:extended):extended; //$  Объявление типа функция Var Form1: TForm1; Implementation  $\{$ \$R  $*$ .DFM $\}$ Procedure TForm1.FormCreate(Sender: TObject); Begin Edit1.Text:= $'0'$ : Edit2.Text:= $3$ <sup>'</sup>; Edit $3$ .Text:=' $0.3$ ': Memo1.Clear; RadioGroup1.ItemIndex:=0; End; Procedure Tabl(f:fun;xn, xk, h:extended); // Расчет таблицы var x, y: extended; begin  $x:=xn;$ repeat  $y:=f(x)$ : Form1.Memo1.Lines. Add('x='+FloatToStrf(x, fffixed,8,3)+  $y='+FloatToStrf(y, fffixed, 8, 3));$  $x:=x+h$ ;

until  $(x> xk)$ ; End: Procedure TForm1.BitBtn1Click(Sender: TObject); Var xn, xk,  $h:$  extended; Begin  $xn:=$ StrToFloat(Edit1.Text); // Начальное занчение интервала  $xk:=StrToFloat(Edit2.Text)$ ; // Конечное значение интервала h:=StrToFloat(Edit3.Text); // Шаг расчета case RadioGroup1.ItemIndex of // Выбор функции  $0:$  Tabl(tg, xn, xk, h);  $1:$  Tabl(ch, xn, xk, h):  $2:$  Tabl(sin2,xn, xk, h); end: End: End.

Итог работы: отчет, защита работы

# Практическая работа № 13

#### Создание библиотеки подпрограмм. Использование библиотеки подпрограмм.

Цель: изучить возможности языка программирования для создания пользовательских подпрограмм.

Задание. Решить задачу своего варианта и оформить согласно этапам решения задач на ЭВМ.

1. Составить подпрограмму вычисления площади выпуклого четырехугольника, заданного длинами своих сторон и одной из диагоналей. Решить задачу двумя способами: в первом случае составить подпрограмму-процедуру, во втором подпрограмму-функцию.

2. Составить функцию логического типа, определяющую, является ли слово палиндромом.

3. Составить процедуру обнуления всех положительных элементов в одномерном массиве А. С помощью этой процедуры обнулить все положительные элементы в  $k$ -м столбце произвольной матрицы.

4. Вычислить сумму *n* членов последовательности:  $x0=1$ ,  $x1=1,..., xk=0, 7xk-1+1, 1xk-1$ 2,  $k = 2$ , 3... При решении задачи использовать рекурсию.

5. Отсортировать одномерный массив по возрастанию элементов, используя рекурсию.

Итог работы: отчет, защита работы.

#### Практическая работа № 14 Создание простого проекта. Отладка проекта.

**Цель:** изучить интегрированную среду разработки Delphi 7 для работы с формой и элементами управления.

**Задание 1**. На рисунке нужно отметить следующие объекты: главное окно, окно формы, окно кода программы, окно браузера кода,окно дерева объектов, окно инспектора объектов.

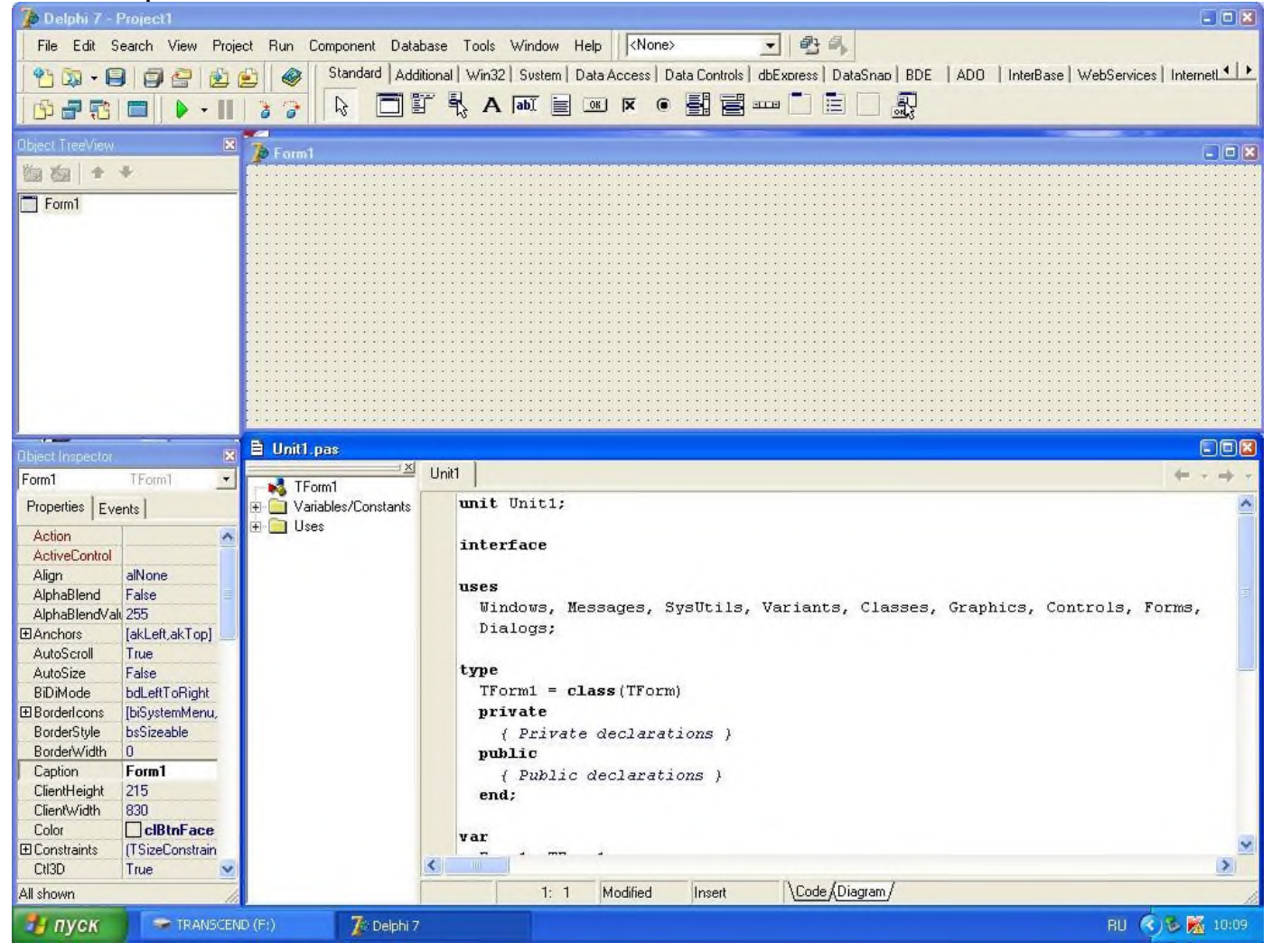

**Задание 2**. Обозначить инструментальные кнопки которые открывают быстрый длоступ к наиболее важным командам главного меню.

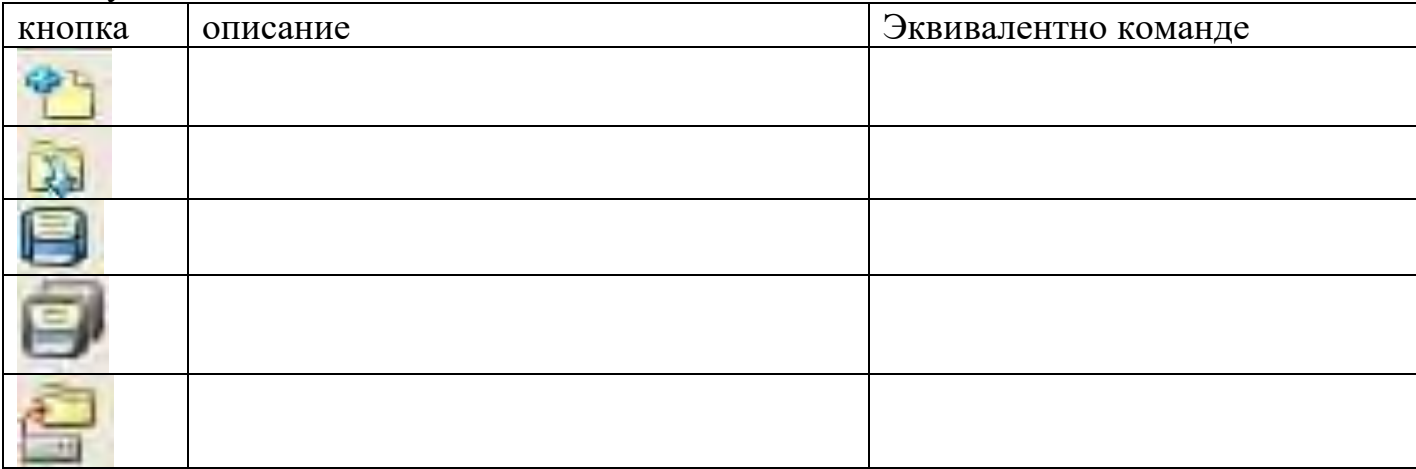

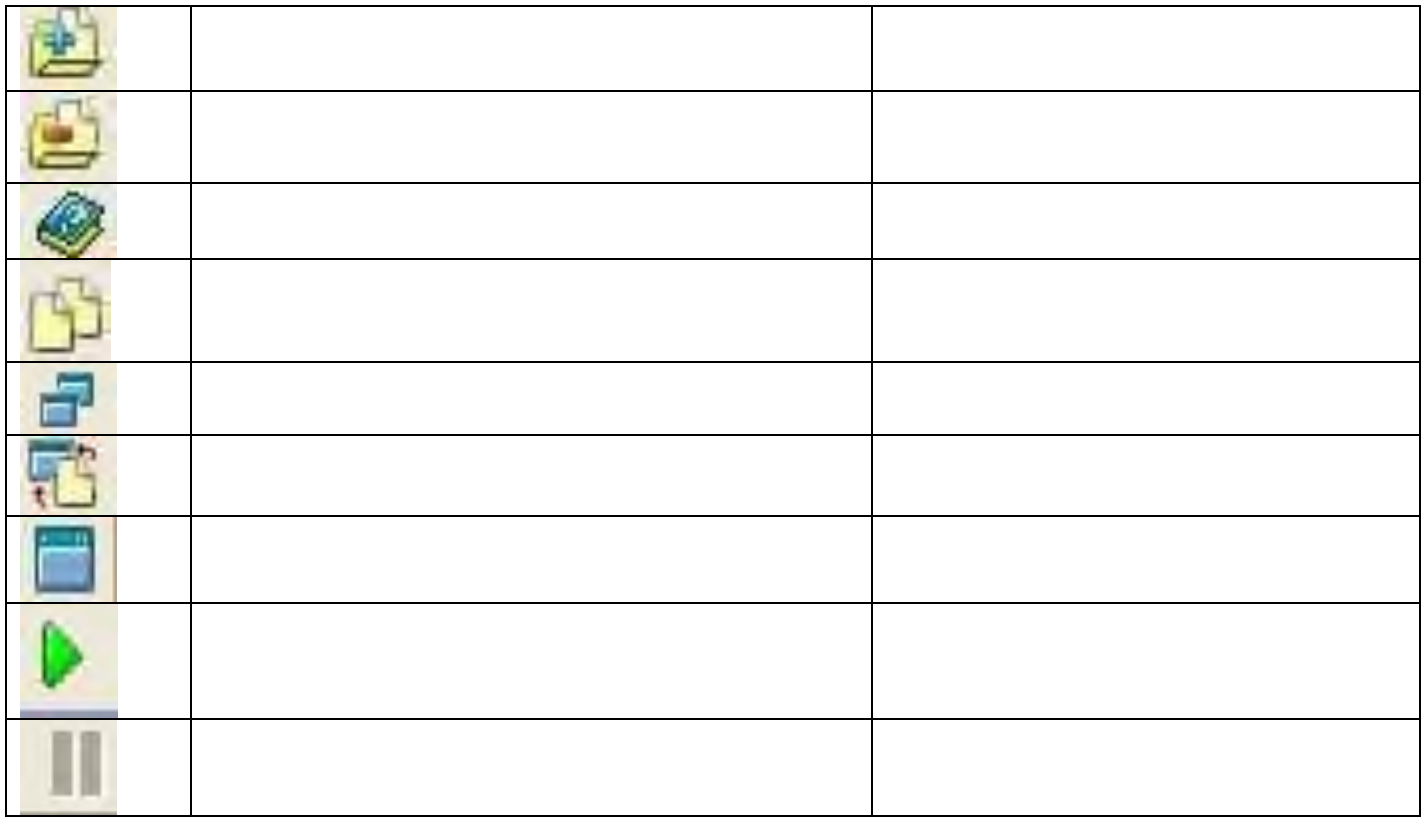

**Задание 3**. Описать элементы управления в вкладке «Standart»(название, применение и основные свойства).

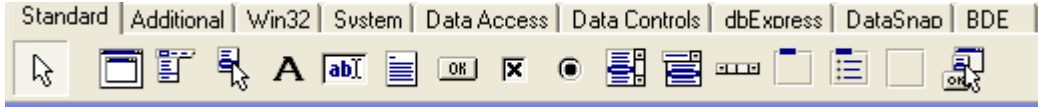

**Итог работы:** отчет, защита работы

#### **Практические занятия № 15 Проектирование и формирование формы**

**Цель:** изучить основные свойства, методы и события формы.

Проектирование форм – ядро визуальной разработки в среде Delphi. Каждый помещаемый в форму компонент или любое задаваемое свойство сохраняется в файле, описывающем форму (DFM-файл), а также оказывает некоторое влияние на исходный текст, связанный с формой (PAS-файл).

#### **Задание 1.**

**1.** Запустить Borland Delphi 7: пуск→все программы→ Borland Delphi → Delphi 7.

**2.** Совершите экскурс в среду визуального программирования Delphi. При этом результаты своей работы не сохраняйте на диске.

3. Попытайтесь создать различные приложения с помощью Expert-ов Delphi, исследовать в окне редактирования полученный код. Приложения на диске не запоминать.

4. Выберите пункт меню File/New Application, этим вы создадите новый проект приложения. Выберите команду File/Save Project As...  $\rightarrow$  В появившемся диалоге перейдите "рабочий стол"-> Откройте папку ""для сохранения-> откройте свою папку. Если такой нет, то создайте её, щелкнув правой кнопкой мыши на свободном месте, выбрав из появившегося контекстного меню пункт Создать/папку и введя нужное название (после чего не забудьте её открыть).  $\rightarrow$  Создайте (как описано в предыдущем пункте) папку " Lab3". → Сохраните Unit1. раз под новым именем Main.pas, а Project1.dpr под новым именем Lab3.dpr.

5. Выберите из палитры Standard визуальных компонентов и поместите в форму следующие компоненты:

Окно редактирования со связанной с ним меткой Operand 1. В этом окне вводится первый операнд.

Окно редактирования со связанной с ним меткой Operator. В этом 14 окне вводится операция. В программе следует предусмотреть операции  $+$ ,  $-$ ,  $\pi$  \*.

Окно редактирования со связанной с ним меткой Operand 2. В этом окне вводится второй операнд.

Окно редактирования со связанной с ним меткой Result. В этом окне отображается результат запрошенной вами операции.

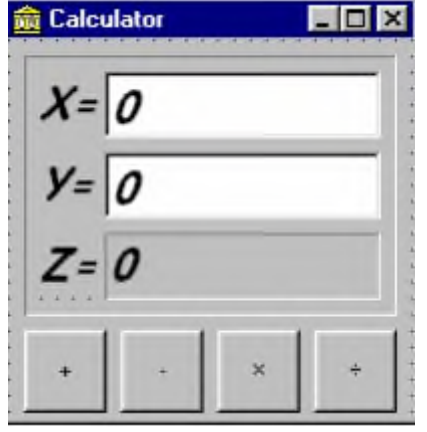

В событиях OnClick каждой кнопки опишите соответствующие действия, 6. например, для кнопки код события должен выглядеть следующим образом: If  $"0"$ !")  $Edit2.Text="0'$ Then ShowMessage('Знаменатель Else равен Edit3.Text:=FloatToStr(StrToFloat(Edit1.Text)/StrToFloat(Edit2.Text)); Обратите внимание, что в данном действии осуществляется проверка деления на ноль. Оператор ShowMessage выдает сообщение, в случае, когда Y равен "0".

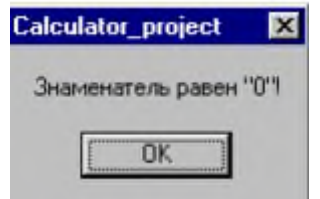

об ошибке  $\Pi$ роцедуры Float $To$ Str и StrToFloat Сообщение **ВЫПОЛНЯЮТ** преобразования из число- вой переменной в строковую и из строковой в числовую соответственно. Остальные клавиши должны быть описаны соответственно.

7. Измените программу, дополнив ее возможностями очистки содержимого полей (например, кнопка Clear) и вычисления значения за- данной функции, согласно варианту индивидуального задания. Сохраните форму и проект.

| варианта | буква<br>$l$ -ая                          | задача                                                     |
|----------|-------------------------------------------|------------------------------------------------------------|
|          | фамилии                                   |                                                            |
|          | A, B, B                                   | $Z = \sin(x+5y)$ .                                         |
| 2        | $\Gamma$ , Д, Е,                          | $Z = Tan(3X+2Y)$ .                                         |
| 3        | Ж, З, И                                   | $Z = \sin(2x+3y)$ .                                        |
| 4        | К, Л, Ё                                   | $Z = Tan(2X+Y)$ .                                          |
|          | $H, O, \Pi$                               | $Z=Cos(4X-2Y)$ .                                           |
| 6        | P, C, T                                   | $Z = Log(2X+Y+3)$ .                                        |
| 7        | $Y, \Phi, X$                              | Создайте кнопку для возведения Х в целочисленную степень Y |
| 8        | Ч, Ш, Щ                                   | $Z=X!$                                                     |
| 9        | $\Theta$ , $\Theta$ , $\theta$ , $\theta$ | $Z=Cos(6X-3Y+1)$ .                                         |

Задание 2. Реализовать задачу своего варианта

Итог работы: отчет, защита работы.

#### Практическая работа № 16 Создание документации. Тестирование, отладка приложения.

Цель: изучить этапы создания документации для реализации программы на языке программирования.

Задание 1. Изучить этапы документации проекта на основании примера. Задача. По заданным значениям *x*, *y*, *z* вычислить значение *u*: *u*=max(x+y+z, xyz)

1. Постановка задачи: корректна

2. Математическая модель:

И.Д.:  $x,y,z \in R$ 

$$
B.\mathcal{I}.\colon u \in R
$$

Связь:  $u = max(x+y+z, xyz)$ 

3. Техническое задание:

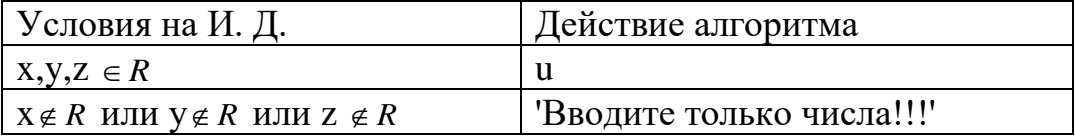

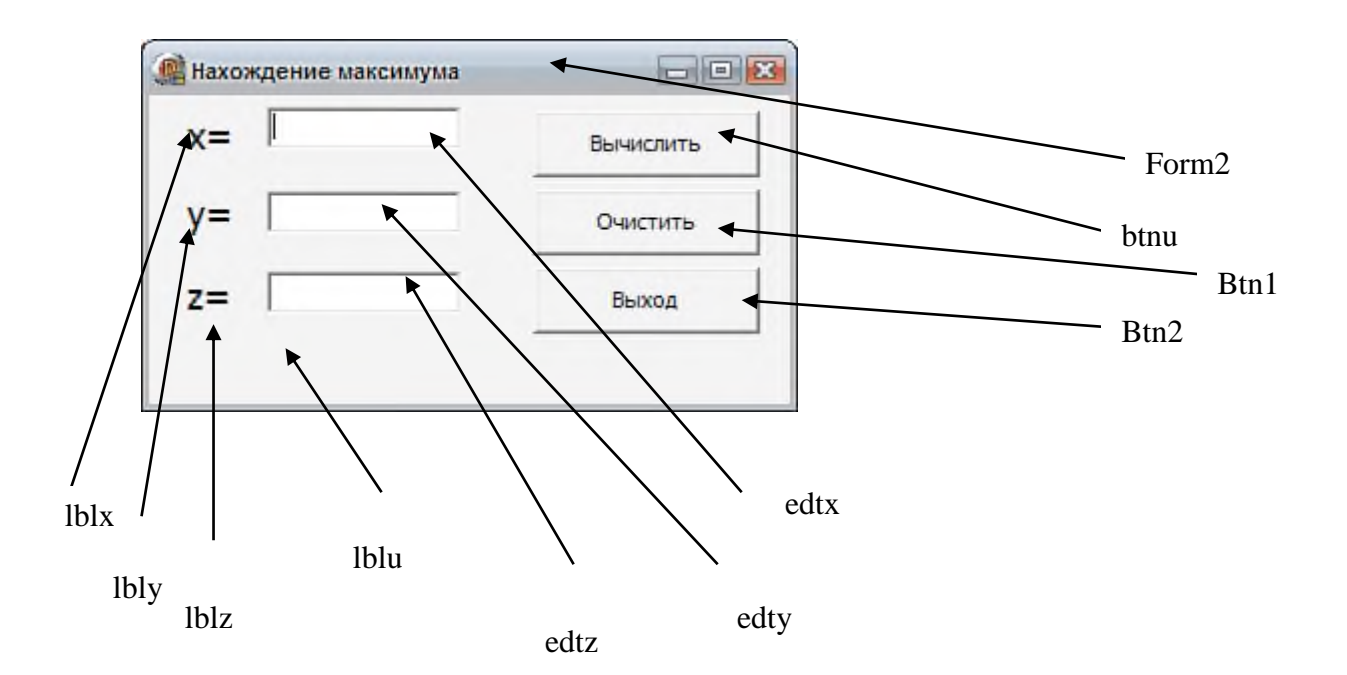

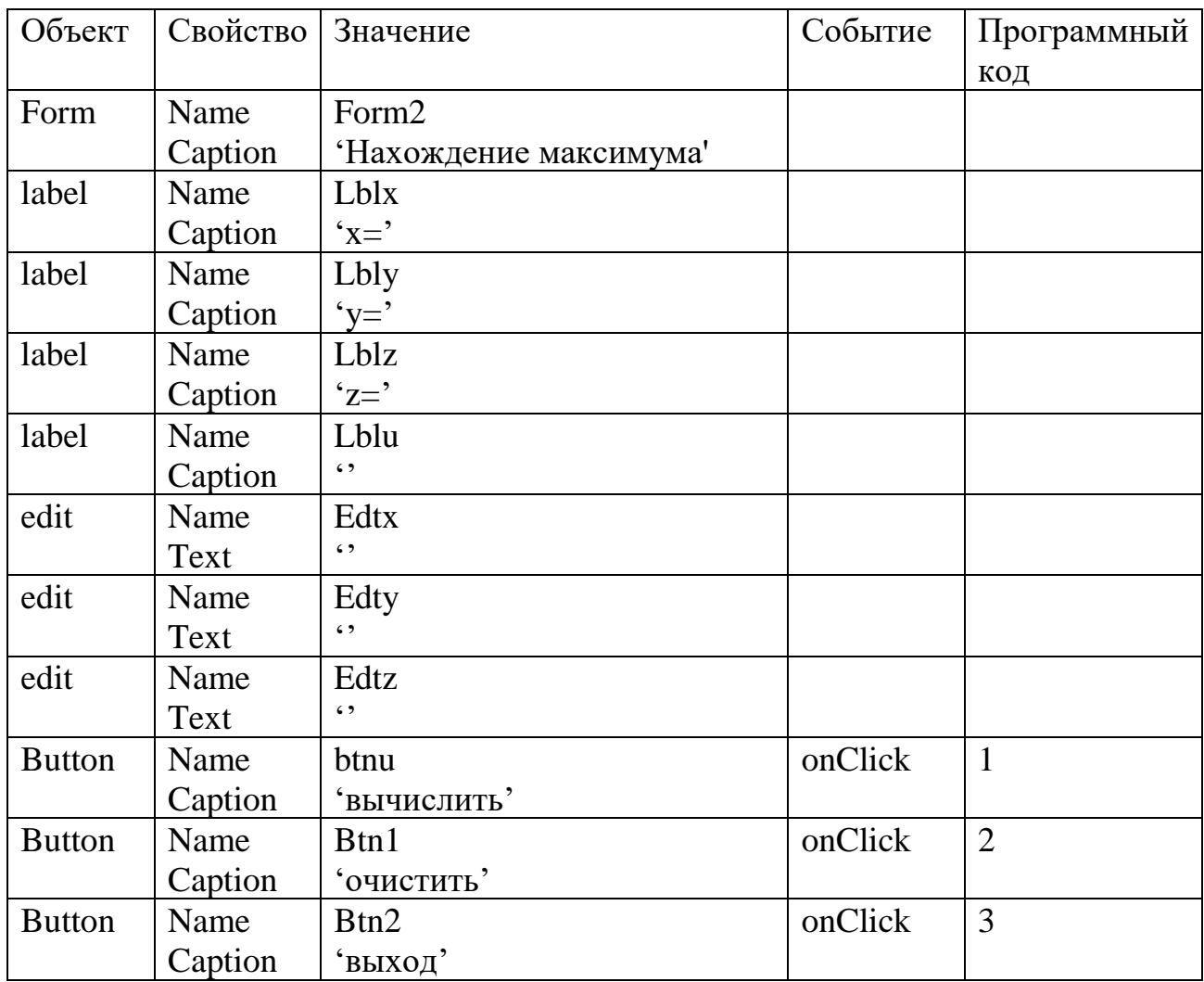

4. Выбор ПО: Turbo Delphi

### 5. Тестирование:

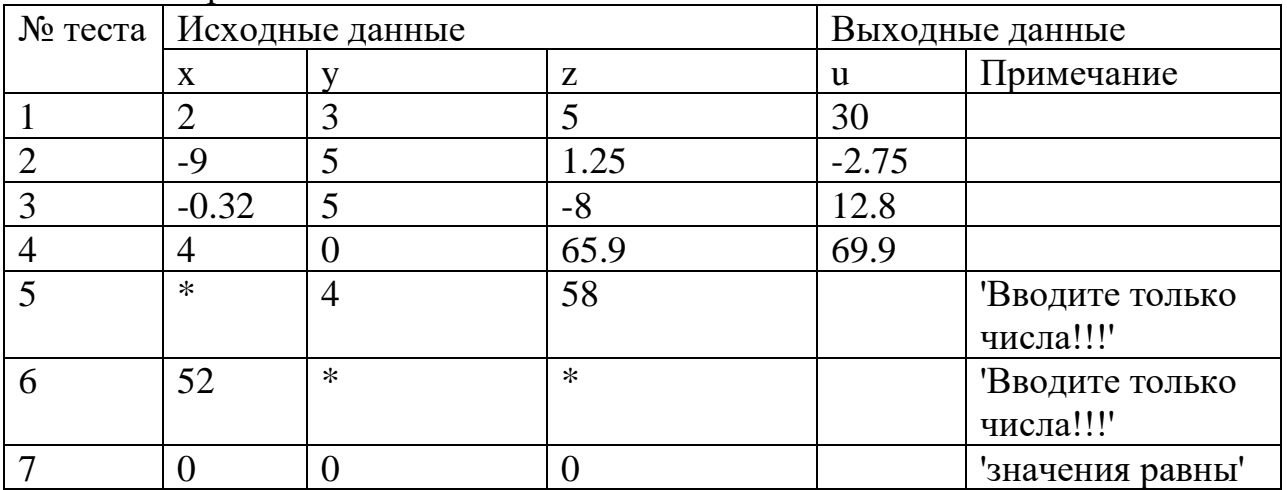

6. Алгоритмизация

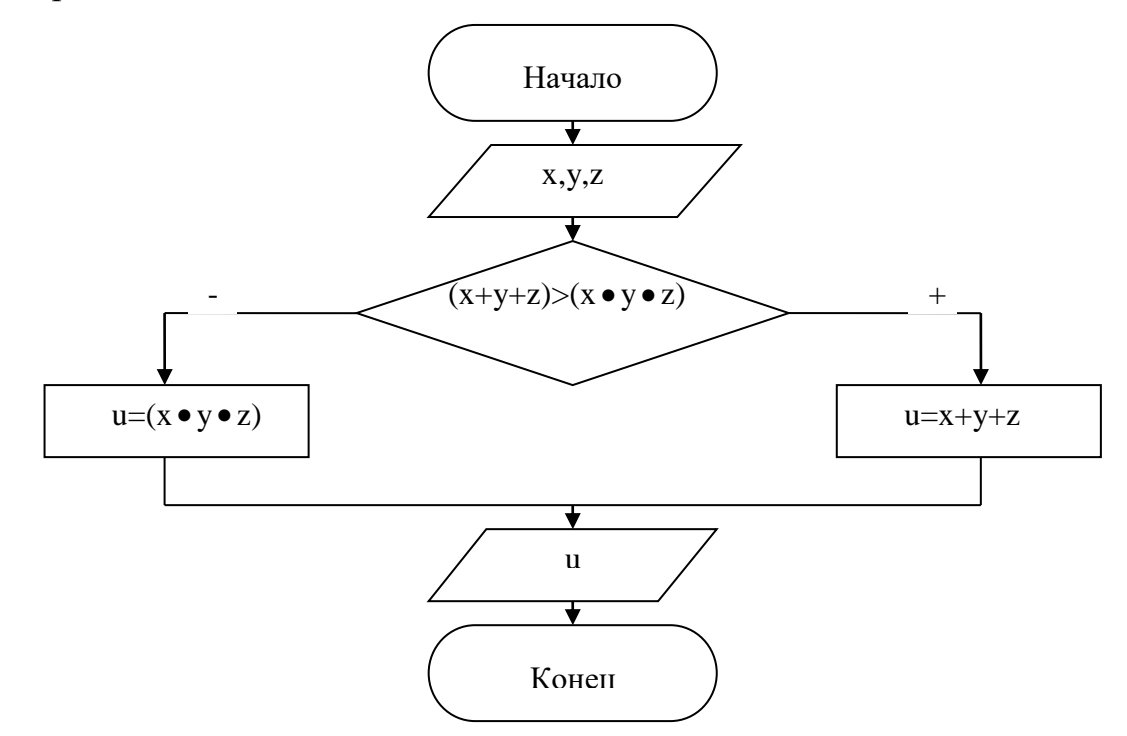

7. Программный код 1: procedure TForm2.btnuClick(Sender: TObject); Var x,y,z,max: real; begin try x:=StrToFloat(edtx.Text); y:=StrToFloat(edty.Text); z:=StrToFloat(edtz.Text); If  $(x+y+z) > (x*y*z)$  Then begin ShowMessage('Сумма больше произведения');  $max:=x+y+z;$ end

```
else
begin
if (x+y+z)=(x*y*z) Then ShowMessage('значения равны')
else
begin
ShowMessage('Произведение больше суммы');
max:=x*y*z;end;
end;
lblu.Caption:='Максимум равен '+FloatToStr(max);
except
showmessage ('Вводите только числа!!!')
end;
end;
Программный код 2:
procedure TForm2.btn1Click(Sender: TObject);
begin
edtx.Text:='';
edty.Text:='';
edtz.Text:='';
lblu.Caption:='';
end;
Программный код 3:
```

```
procedure TForm2.btn2Click(Sender: TObject);
begin
Application.Terminate;
end;
```
**Задание 2.** Решить задачу своего варианта и описать создание документации на примере из задания 1.

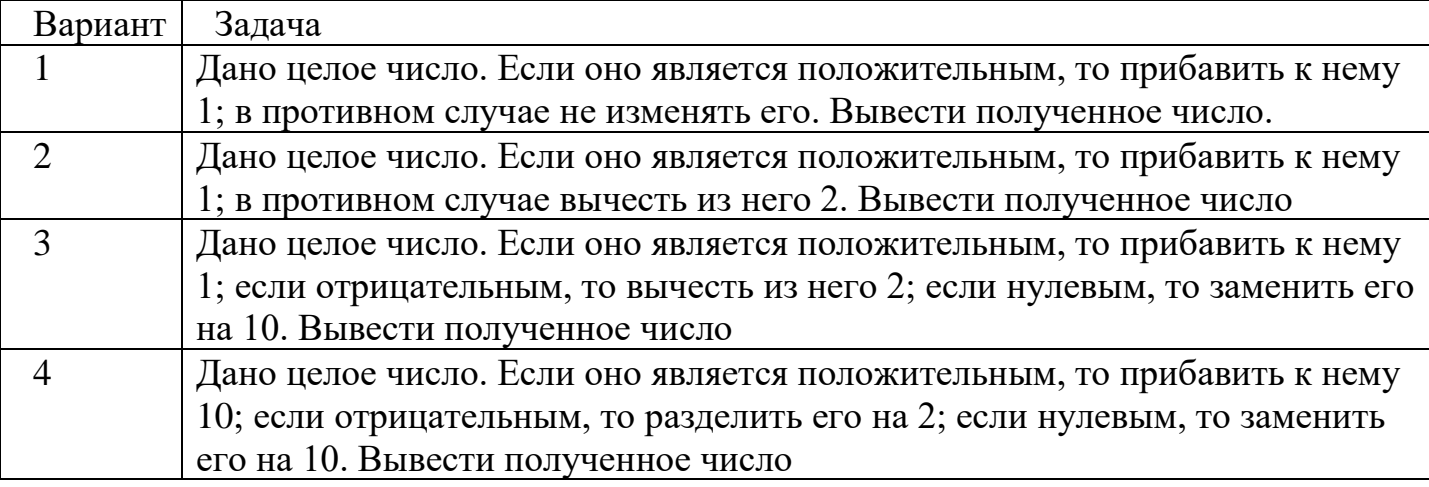

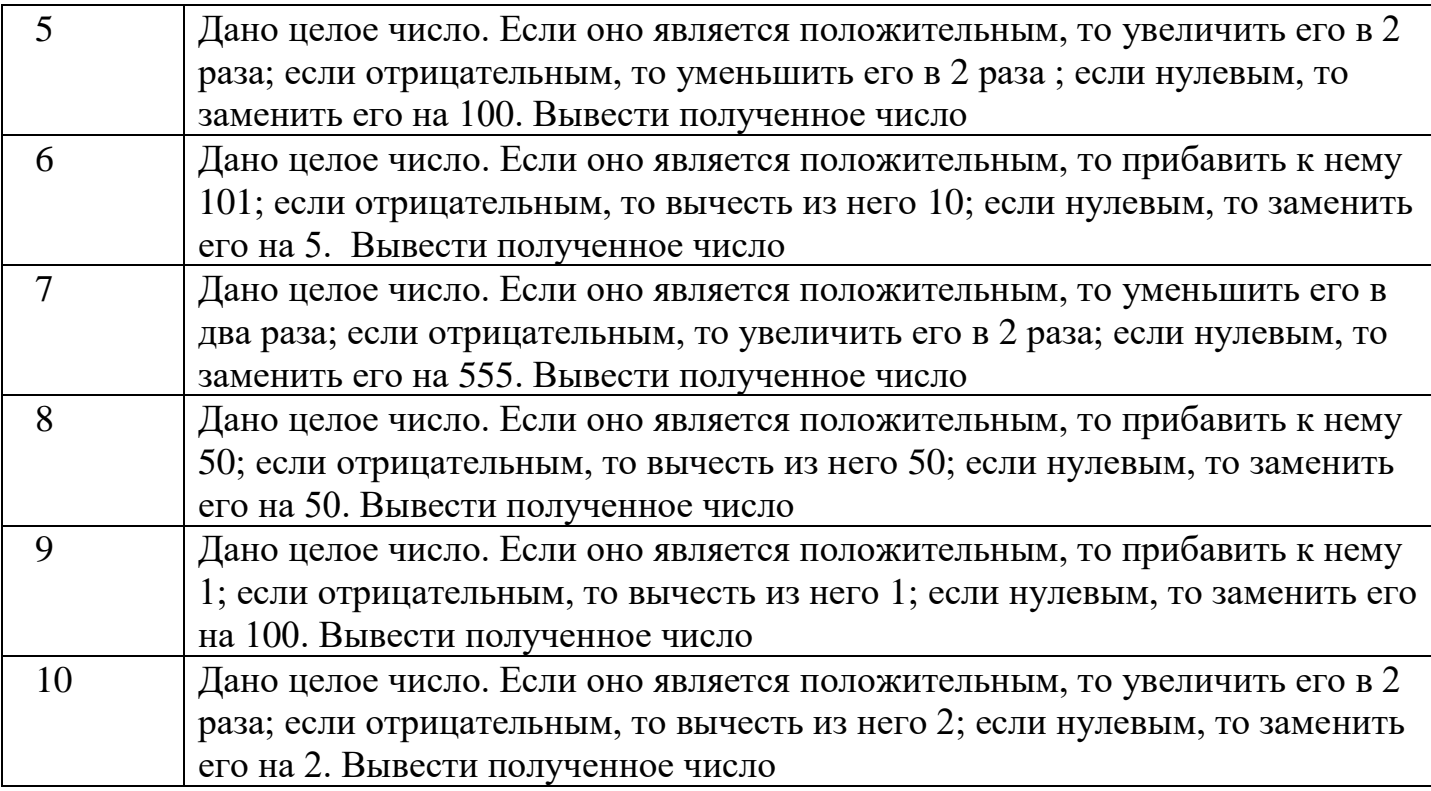

**Итог работы:** отчет, защита работы.

#### **Практическая работа № 17 Создание экземпляров класса. Объявление класса.**

**Цель:** изучить возможности языка программирования для создания экземпляра и его объявления.

**Задание 1.** Реализовать метод, который будет размещать массив из 8 «новых» меток (Tlabel) на форме в одну строку.

Результат после нажатия на Button 1 формы.

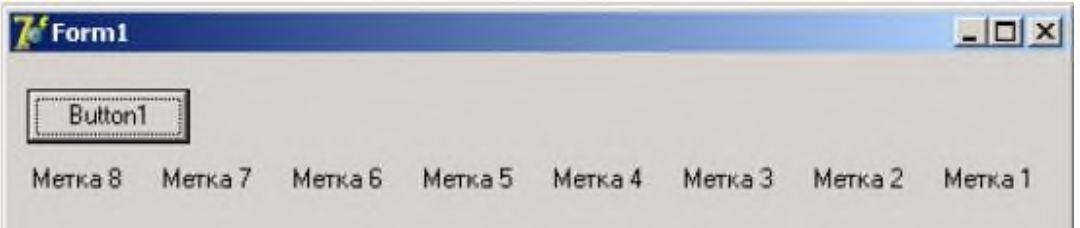

**Задание 2.** Реализовать метод, который будет размещать массив из 9 «новых» меток (Tlabel) на форме по диагонали.

Результат после нажатия на Button 1 формы.

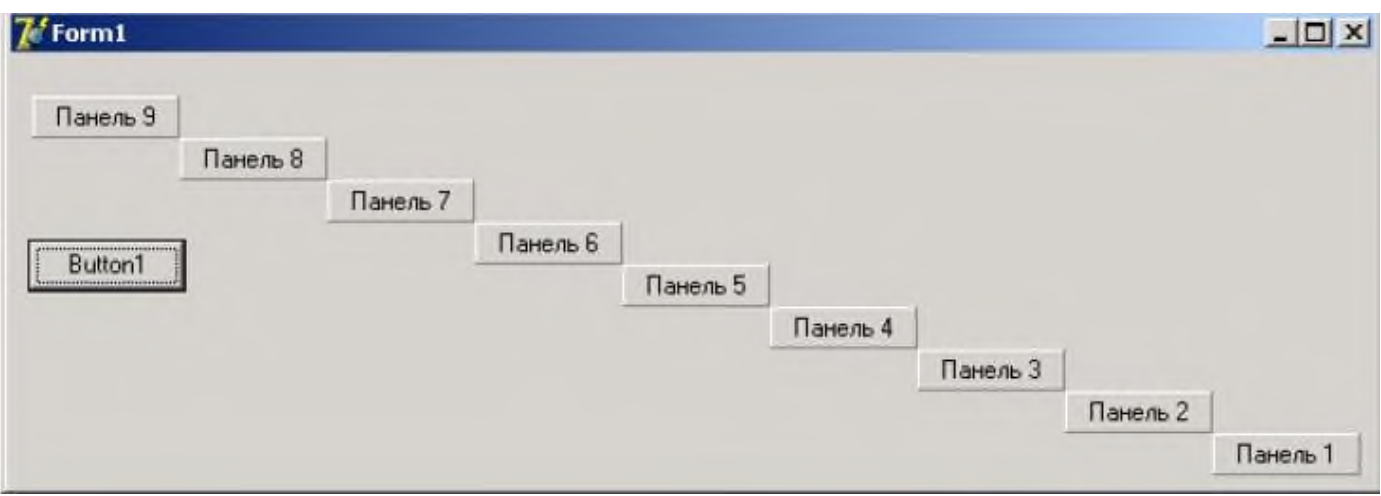

#### **Практическая работа № 18 Создание наследованного класса. Перегрузка методов.**

**Цель:** изучить возможности языка программирования для создания наследованного класса и перегрузки методов.

**Задание 1.** Реализовать метод формы, который будет искать зависимость компонентов кнопки TButton и изменять их свойства.

**Задание 2.** Реализовать метод панели, который будет искать среди зависимых компонентов поля ввода TEdit и изменять их свойства Top и Left, таким образом, чтобы поля ввода были расположены по диагонали панели (с верхнего угла в нижний левый).

Программный код: unit Unit1; interface uses Windows, Messages, SysUtils, Variants, Classes, Graphics, Controls, Forms, Dialogs, StdCtrls, ExtCtrls, Menus; type  $TForm1 = class(TForm)$ Panel1: TPanel; Edit1: TEdit; Edit2: TEdit; Edit3: TEdit; Edit4: TEdit; Edit5: TEdit; Edit6: TEdit; Edit7: TEdit; procedure panel1click(Sender: TObject);

private

```
 { Private declarations }
  public
   { Public declarations }
  end;
var
  Form1: TForm1;
implementation
\{$R *.dfm}
procedure TForm1.Panel1Click(Sender: TObject);
var i,x,y:integer;
begin
y:=0;
x:=panel1.Width;
for i:=1 to self.componentcount - 1 do
begin
if self.components[i] is Tedit then
begin
(self.components[i] as Tedit).LEFT:=x-(self.components[i] as Tedit).width;
(self.components[i] as Tedit).top:=y;
x:=x-(self.components[i] as Tedit).width;
y:=y+(self.components[i] as Tedit).height;
end;
end;
end;
end.
```
**Итог работы:** отчет, защита работы.

#### **Практическая работа № 19**

**Создание проекта с использованием компонентов для работы с текстом. Цель:** изучить возможности языка программирования для создания проектов с использованием компонентов для работы с текстом.

**Задание 1.** Создайте диалоговое окно для вывода карточки студента.

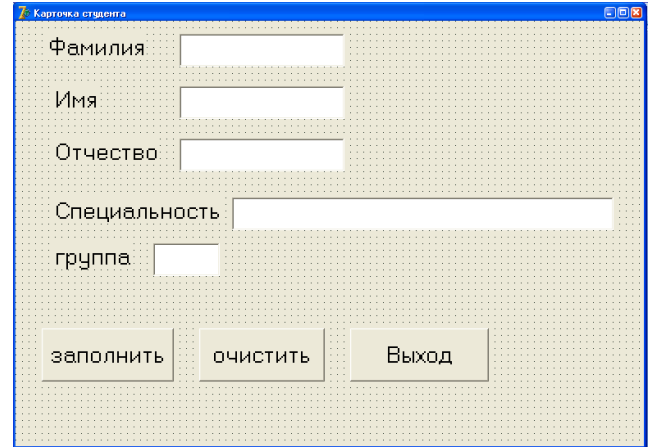

**Задание 2.** Создайте диалог для ввода фамилии, имени и отчества клиента.

.

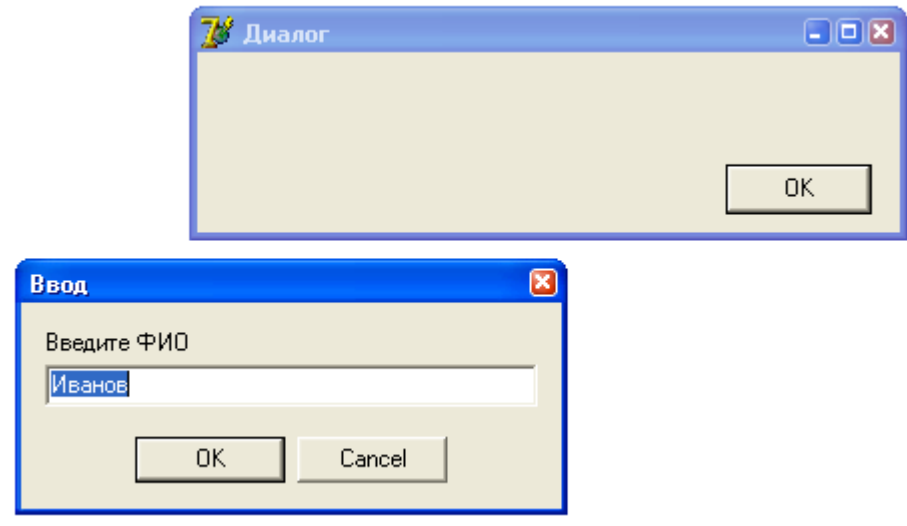

**Итог работы:** отчет, защита работы.

#### **Практическая работа № 20**

#### **Создание проекта с использованием компонентов стандартных диалогов.**

**Цель:** изучить возможности языка программирования для создания проектов с использованием компонентов стандартных диалогов.

**Задание 1.** Описать элементы управления в вкладке «Standart»(название, применение и основные свойства).

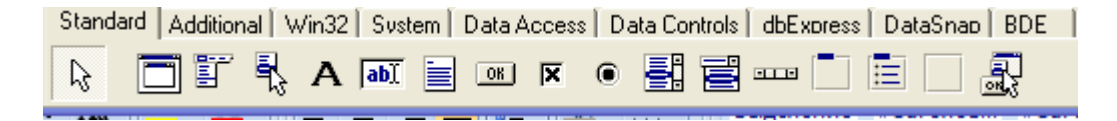

**Задание 2.** Создайте приложение, которое при нажатии кнопки меняет местами значение двух переменных (метод пустого стакана).

1. Создайте форму и включите в неё нужные компоненты.

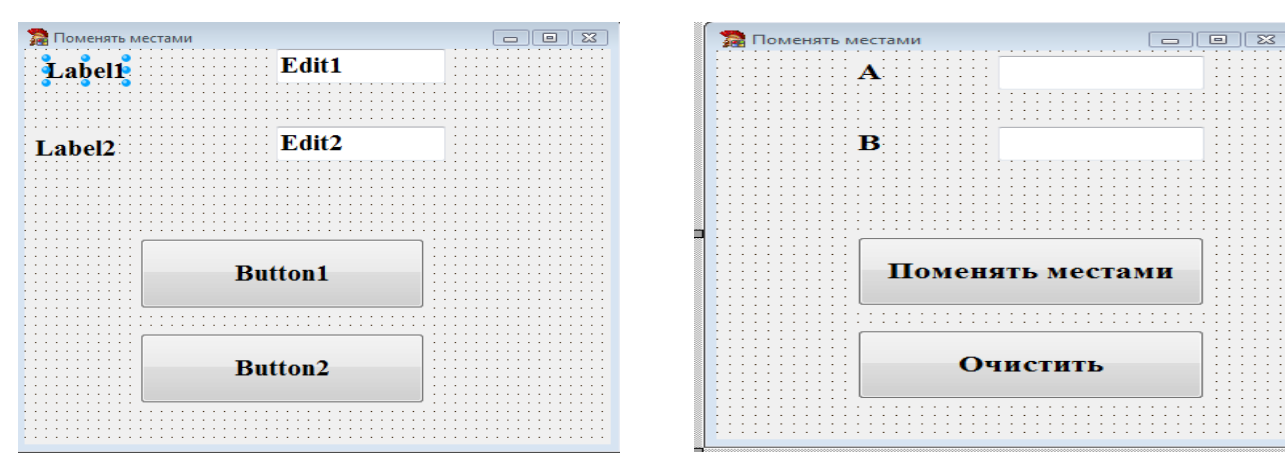

2. Напишите обработчик событий для кнопок «Рассчитать» и «Очистить». Кнопок «Рассчитать»

Procedure TForm1.Button2Click(Sender: TObject);

Var A.B.C: integer: {объявляются переменные A.B.C целого типа} begin

A:=StrToInt(Edit1.Text); {целой переменной А присваивается значение взятое из компонента Edit1. Техt в виде текста и преобразованное в число с помощью функции  $StrToInt$ 

B:=StrToInt(Edit2.Text); {целой переменной В присваивается значение взятое из компонента Edit2. Техt в виде текста и преобразованное в число с помощью функции StrToInt }

C:=A; A:=B; B:=C; {меняем местами значения переменных}

Edit1.Text:=IntToStr(A); {В компонент Edit1.Text кладется значение целой переменной А преобразованное в текс с помощью функции IntToStr} Edit2.Text:=IntToStr(B); {В компонент Edit2.Text кладется значение целой переменной В преобразованное в текс с помощью функции IntToStr} end:

Кнопок «Рассчитать»

Procedure TForm1.Button2Click(Sender: TObject);

Begin

```
Edit1.Text:='';
                  {Компонентам Edit1.Text, Edit2.Text присваивается значение
Edit2.Text:='':
                 пустого текста}
end:
```
Задание 3. Создайте приложение, которое при нажатии кнопки возводит Х в степень  $V_{.}$ 

1. Создайте форму и включите в неё нужные компоненты.

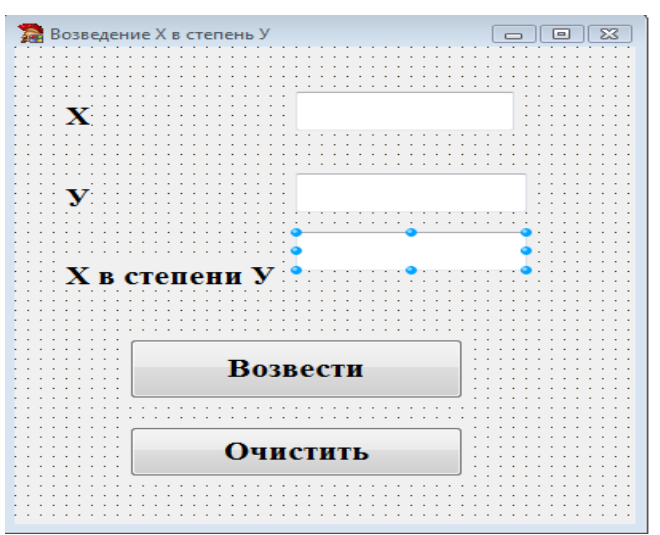

2. Напишите обработчик событий для кнопок «Рассчитать» и «Очистить». Кнопок «Рассчитать»

Procedure TForm1.Button1Click(Sender: TObject);

Var X, Y, R: integer; {объявляются переменные X, Y, R вещественного типа} begin

X:=StrToFloat(Edit1.Text); {переменной X присваивается значение взятое из компонента Edit1. Техt в виде текста и преобразованное в число с помощью функции StrToFloat }

Y:=StrToFloat(Edit2.Text): { переменной В присваивается значение взятое из компонента Edit2. Техt в виде текста и преобразованное в число с помощью функции StrToFloat }

 $R := Exp(Y^*Ln(X));$  {B языке Pascal нет стандартной операции или функции для вычисления  $X^{\nu}$ . Для решения такой задачи используют встроенную функцию  $X^Y = E^{Lnx^Y} = E^{YLnx}$ Эта формула применяется для нецелых показателей степени У,а для

целых намного эффективней умножать } Edit3.Text:=FloatToStr(R); {В компонент Edit3.Text кладется значение переменной R преобразованное в текс с помошью функции FloatToStr} end:

Кнопок «Очистить»

Procedure TForm1.Button2Click(Sender: TObject);

Begin

```
Edit1.Text:='\cdot':
                  {Компонентам Edit1.Text, Edit2.Text присваивается значение
Edit2.Text:='':
                  пустого текста}
end:
```
Задание 4. Создайте приложение, которое при нажатии кнопки вычисляло площадь круга

1. Создайте форму и включите в неё нужные компоненты.

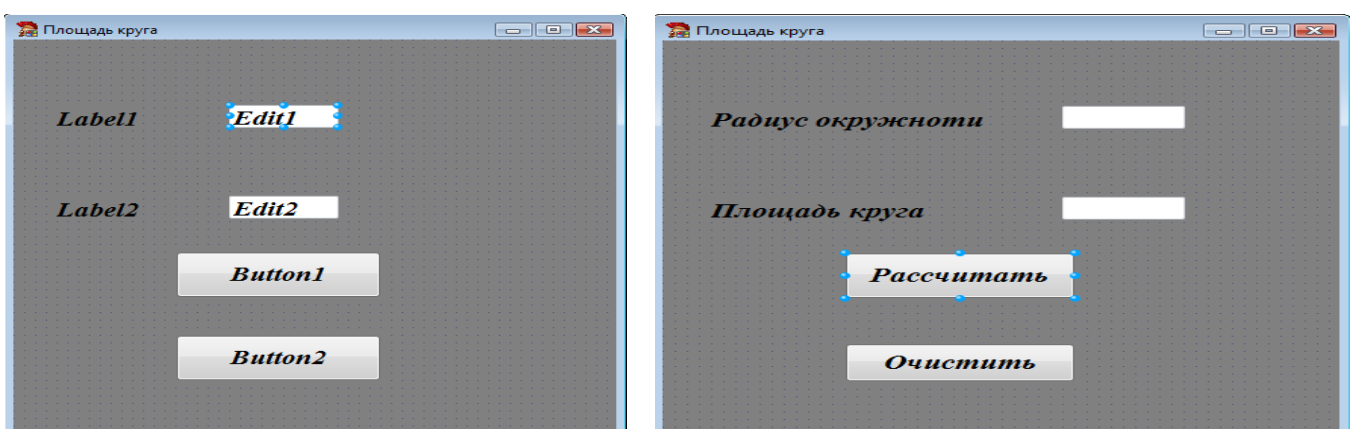

3. Напишите обработчик событий для кнопок «Рассчитать» и «Очистить». Кнопок «Рассчитать»

Procedure TForm1.Button1Click(Sender: TObject);

var R, Sq: extended; «объявляются переменные R, Sq вещественного типа» begin

R: = StrToFloat(Edit1.Text); «вещественной переменной R присваивается значение взятое из компонента Edit1. Техt в виде текста и преобразованное в число с помощью функции StrToFloat»

 $Sq:=Pi*Sqr(R)$ ; «вещественной переменной Sq присваивается значение произведения П на  $\sqrt{R}$ »

Edit2.Text:= FloatToStr(Sq); «В компонент Edit2.Text кладется значение вещественной переменной Sq преобразованное в текс с помощью функции FloatToStr» end:

Кнопок «Очистить»

Procedure TForm1.Button2Click(Sender: TObject);

Begin Edit1.Text:=''; {Компонентам Edit1.Text, Edit2.Text присваивается значение Edit2.Text:=' $\cdot$ '; пустого текста} end:

варианта | 1-ая буква задача фамилии  $\mathbf{1}$  $A, B, B$ Дан диаметр окружности d. Найти ее длину  $L = \pi \cdot d$ . В качестве значения п использовать 3.14. Дана длина ребра куба *а*. Найти объем куба  $V = a3$  и  $\mathcal{D}_{\alpha}$  $\Gamma$ , Д, Е, площадь его поверхности  $S = 6 \cdot a^2$ . Даны длины ребер *а*, *b*, *с* прямоугольного параллелепипеда.  $\mathcal{R}$ Ж. З. И Найти егообъем  $V = a \cdot b \cdot c$  и площадь поверхности  $S = 2 \cdot (a \cdot b)$  $+ b \cdot c + a \cdot c$ ). Найти длину окружности  $L$  и площадь круга  $S$  заданного  $\overline{4}$ К. Л

Задание 5. Решить задачу своего варианта и оформить согласно этапам решения задач на ЭВМ.

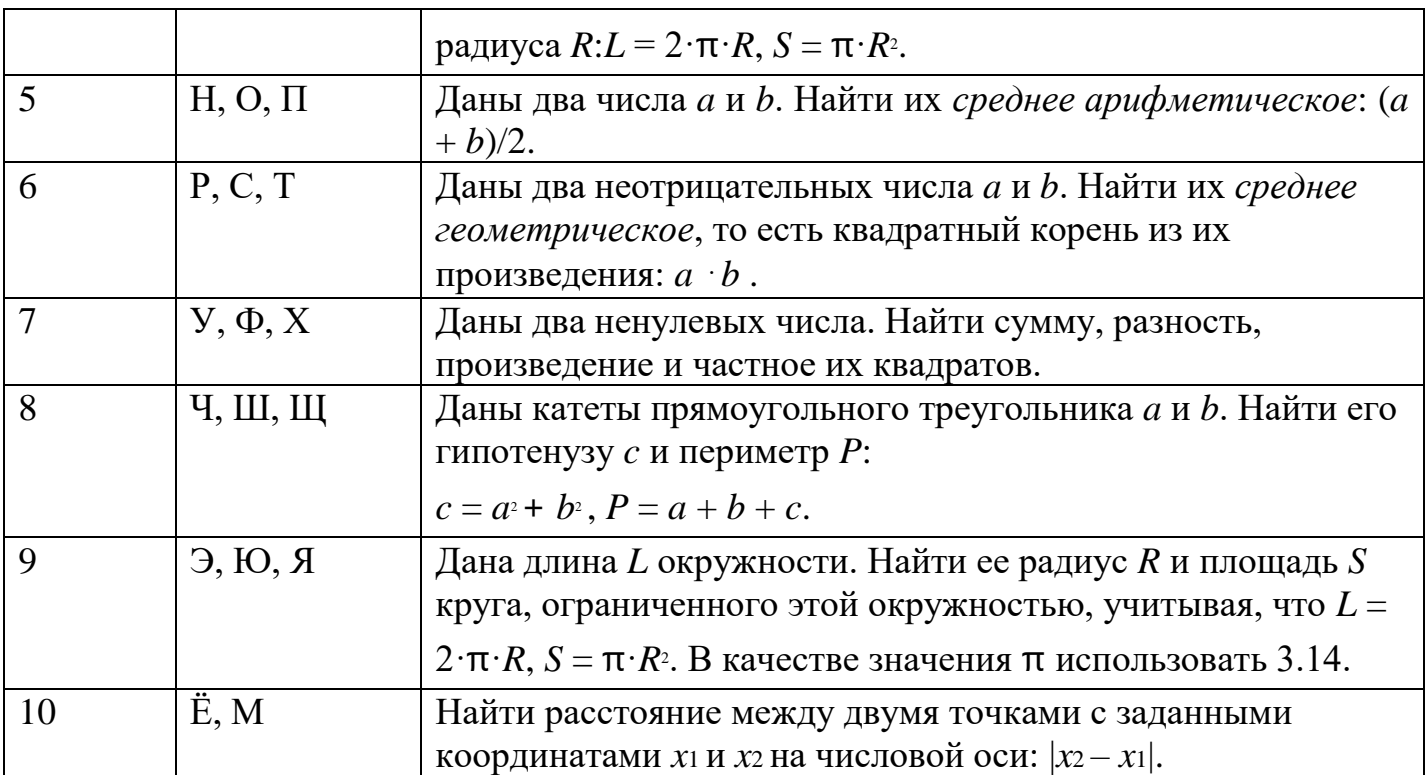

Итог работы: отчет, защита работы.

# Практическая работа № 21

# Создание проекта с использованием компонентов системы меню.

Цель: изучить возможности языка программирования для создания проектов с использованием компонентов системы меню.

Задание 1. Создать проект «RGB- таблица» с использованием компонентов системы меню.

 $73$  RGB 日回因  $\overline{R}$ G. B  $\mathbb{F}$  $\sqrt{1}$  $\sqrt{0}$ unit Unit1; interface uses Windows, Messages, SysUtils, Variants, Classes, Graphics, Controls, Forms, Dialogs, ComCtrls, StdCtrls, ExtCtrls; type  $TForm1 = class(TForm)$ Label1: TLabel; Label2: TLabel; Label3: TLabel; Edit1: TEdit; Edit2: TEdit; Edit3: TEdit; UpDown1: TUpDown; UpDown2: TUpDown; UpDown3: TUpDown; Panel1: TPanel; procedure UpDown1Changing(Sender: TObject; var AllowChange: Boolean); private { Private declarations } public { Public declarations } end; var Form1: TForm1; implementation  $\{$ \$R  $*$ .dfm} procedure TForm1.UpDown1Changing(Sender: TObject; var AllowChange: Boolean); begin

panel1.Color:=rgb(updown1.Position,updown2.Position,updown3.Position); end; end.

**Задание 2.** Создать проект «вычисление sin 30 , sin 45, sin 60 и cos30, cos45, cos60» с использованием компонентов системы меню.

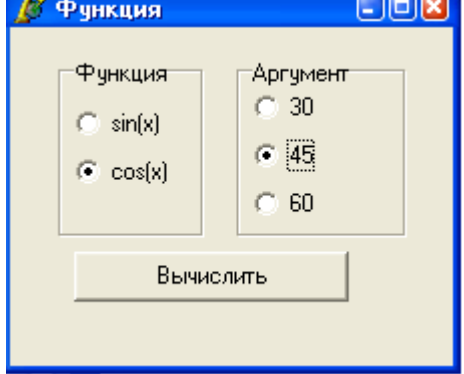

unit Unit1;

interface

uses

Windows, Messages, SysUtils, Variants, Classes, Graphics, Controls, Forms, Dialogs, StdCtrls;

type

 $TForm1 = class(TForm)$ GroupBox1: TGroupBox; rdbS: TRadioButton; rdbC: TRadioButton; GroupBox2: TGroupBox; rdb30: TRadioButton; rdb45: TRadioButton; rdb60: TRadioButton; Button1: TButton; procedure Button1Click(Sender: TObject); private { Private declarations } public { Public declarations } end; var Form1: TForm1; implementation  $\{$ \$R  $*$ .dfm} procedure TForm1.Button1Click(Sender: TObject); var k:1..2; x:byte; f:real; begin

if rdbS.Checked<>false or rdbC.Checked<>false then

begin

```
if rdb30.Checked<>false or rdb45.Checked<>false
or rdb60.Checked<>false then
  begin
  if rdbS.Checked=true then k:=1 else k:=2;
  if rdb30.Checked=true then x:=30 else
   begin
   if rdb45.Checked=true then x:=45 else x:=60;
   end;
  if k=1 then f:=sin(pi*x/180) else f:=cos(pi*x/180);
  showmessage(floattostrF(f,fffixed,5,4));
  end
else
showmessage('Выберите аргумент!');
end
else
showmessage('Выберите функцию!');
end;
end.
```
**Задание 3.** разработать приложение часы.

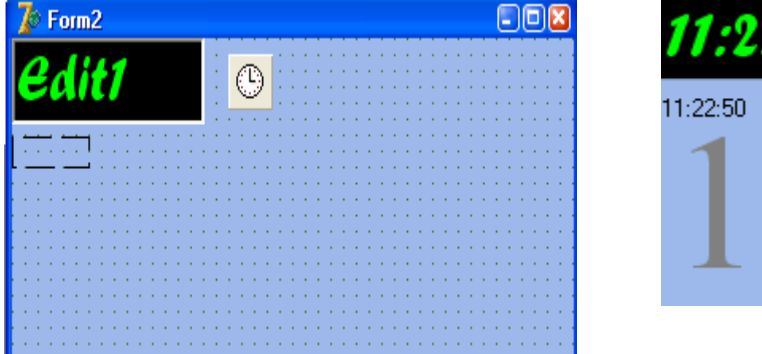

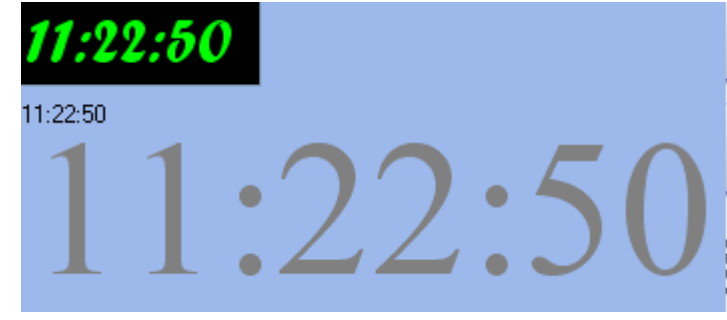

unit Unit2;

interface

uses

Windows, Messages, SysUtils, Variants, Classes, Graphics, Controls, Forms,

Dialogs, ExtCtrls, StdCtrls;

type

 $TForm2 = class(TForm)$ Edit1: TEdit; Timer1: TTimer; Image1: TImage; procedure Timer1Timer(Sender: TObject); private

```
{ Private declarations }
 public
  { Public declarations }
 end;
var
 Form2: TForm2;
implementation
\{$R *.dfm}
procedure TForm2.Timer1Timer(Sender: TObject);
begin
edit1.Text := timetostr(time);
image1.Canvas.TextOut(1, 1, timetostr(time));
Canvas.TextOut(5, 50, timetostr(time));
end;
end.
```
**Задание 4.** Создать проект «задание матрицы mxn со случайно сгенерированными элементами» с использованием компонентов системы меню.

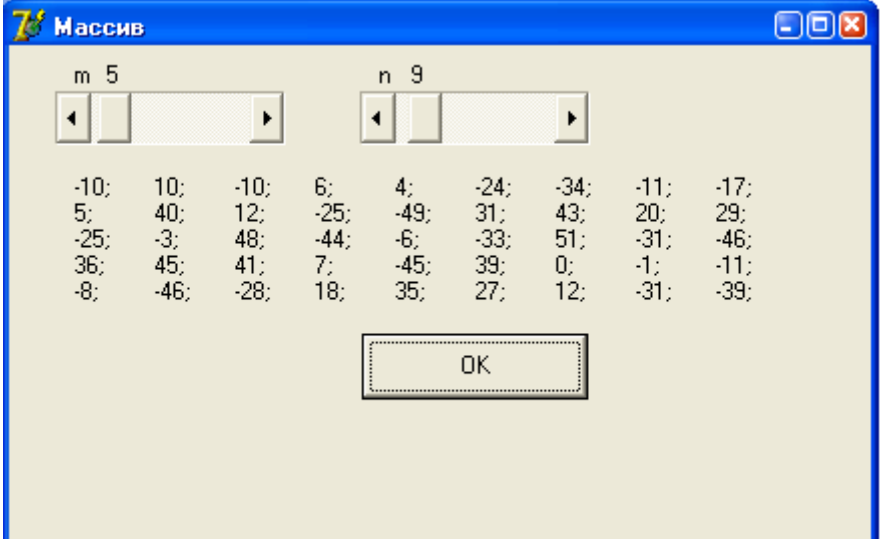

unit Unit1;

interface

uses

Windows, Messages, SysUtils, Variants, Classes, Graphics, Controls, Forms, Dialogs, StdCtrls;

type

 $TForm1 = class(TForm)$ scm: TScrollBar; scn: TScrollBar; Label1: TLabel; Label2: TLabel;

Label3: TLabel:

Button1: TButton;

```
 Label4: TLabel;
   Label5: TLabel;
   procedure Button1Click(Sender: TObject);
   procedure scmChange(Sender: TObject);
   procedure scnChange(Sender: TObject);
  private
   { Private declarations }
  public
   { Public declarations }
  end;
var
  Form1: TForm1;
implementation
\{$R *.dfm\}procedure TForm1.Button1Click(Sender: TObject);
var k: array of array of -50..50;
i,j:byte;
n,m:1..10;
begin
m:=scm.Position;
n:=scn.Position;
setlength(k,m,n);
label3.Caption:='';
randomize;
for i:=0 to m
-1 do
begin
for j:=0 to n
-1 do
begin
k[i,j]:=round(
-50+101*random);
label3.Caption:=label3.Caption+inttostr(k[i,j])+'; '+#9;
end;
label3.Caption:=label3.Caption+#13#10;
end;
end;
procedure TForm1.scmChange(Sender: TObject);
begin
label4.Caption:=inttostr(scm.Position);
end;
procedure TForm1.scnChange(Sender: TObject);
begin
label5.Caption:=inttostr(scn.Position);
end;
```
end.

Задание 5. Решить задачу своего варианта с использованием компонентов системы меню.

| Вариант        | Задача                                                                          |
|----------------|---------------------------------------------------------------------------------|
|                | Даны два целых числа А и $B(A < B)$ . Вывести в порядке убывания все            |
|                | целые числа, расположенные между $A$ и $B$ (не включая числа $A$ и $B$ ), а     |
|                | также количество N этих чисел.                                                  |
| $\overline{2}$ | Дано целое число $N (> 0)$ . Найти квадрат данного числа, используя для         |
|                | его вычисления следующую формулу: $N^2 = 1 + 3 + 5 +  + (2 \cdot N - 1)$ .      |
| 3              | Дано вещественное число А и целое число $N (> 0)$ . Найти А в степени $N$ :     |
|                | $A^N = A \cdot A \cdot \ldots \cdot A$                                          |
| $\overline{4}$ | Дано вещественное число А и целое число $N (> 0)$ . Используя один              |
|                | цикл, вывести все целые степени числа А от 1 до N.                              |
| 5              | Дано целое число $N (> 0)$ . Найти произведение $N! = 1 \cdot 2 \cdot  \cdot N$ |
| 6              | Дано целое число $N$ (> 0). Найти произведение $1.1 \cdot 1.2 \cdot 1.3 \cdot $ |
|                | (N сомножителей).                                                               |
| 7              | Дано целое число $N$ (> 0). Найти значение выражения $1.1 - 1.2 + 1.3 - $       |
|                | (Л слагаемых, знаки чередуются). Условный оператор не использовать.             |
| 8              | Даны два целых числа A и B ( $A < B$ ). Найти сумму всех целых чисел от A       |
|                | до В включительно.                                                              |
| 9              | Даны два целых числа A и B ( $A < B$ ). Найти произведение всех целых чи-       |
|                | сел от А до В включительно                                                      |
| 10             | Даны два целых числа A и B ( $A < B$ ). Найти сумму квадратов всех целых        |
|                | чисел от А до В включительно.                                                   |

Итог работы: отчет, защита работы.

# Практическая работа № 22 Обработка исключительных ситуации

Цель: изучить класс исключительных ситуации Delphi и создание приложений, генерирующих исключения и обрабатывающие различные фо кусы ввода.

Задание. Создать проект, содержащий обработку исключительной ситуации, файл формы и исходный код модуля.

- 1. В среде программирования Delphi создать новый проект, выбрав пункт меню File/New Application.
- 2. Сохраните этот проект в папке "С:\ для сохранения документов \.....\ Lab10". (Unit1.pas под новым именем Main2.pas, a Project1.dpr под новым именем  $Lab2.dpr.$
- 3. Разработайте приложение, обрабатывающее исключительную ситуацию,

согласно вашему варианту индивидуального задания.

4. Открыть новое приложение.

5. Создать форму с пятью полями редактирования и пятью соответствующими надписями, которые поясняют, какой вид проверки осуществляет соответствующий компонент Edit. Форма также содержит кнопку для проверки содержимого первого поля редактирования.

Событие OnClick кнопки должно проверять целочисленность введенного в первое поле значения, например:

var Number, Code : Integer ; begin if Edit1.Text  $\leq$  ' then begin val (Edit1. Text, Number, Code); if Code  $\langle 0 \rangle$  then begin Edit1. SetFocus: MessageDlg ('Not a number in the first edit ', mtError,  $\lceil \text{mbOK} \rceil, 0 \rceil$ ;  $end:$ end : end: При выходе из компонента Edit2 (событие OnExit) осуществляется ана логичная проверка. var Number, Code : Integer ; begin if (Sender as TEdit). Text  $\leq$  ' then begin val ((Sender as TEdit). Text, Number, Code); if Code  $\langle 0 \rangle$  then begin (Sender as TEdit). SetFocus; MessageDlg ( $'$ The edit field number  $'$  + Int $ToStr$  ((Sender as TEdit). Tag) + ' does not have a valid number', mtError,  $\lceil \text{mbOK} \rceil, 0 \rceil$ ; end: end:  $end:$ Текст сообщения об ошибке может варьироваться. Третий компонент Edit выполняет аналогичную проверку при каждом изменении его

содержимого (используя событие OnChange).

Записать код для события события OnKeyPress компонента Edit4 и проверить, не является ли введенный символ числом или клавишей Back space (которая имеет числовое значение 8).

begin

if not (key in  $[0, 0, 0, 9, 4, 8]$ } then

begin

 $Key := #0;$ 

MessageBeep (\$ FFFFFFFFF);

end;

end;

Для события OnEnter компонента Edit5 записать код, в котором необходимо преобразовать введенные символы в число с помощью функции StrToInt. Использовать исключение для обработки ошибки EConvertError.

6. Варианты индивидуальных заданий

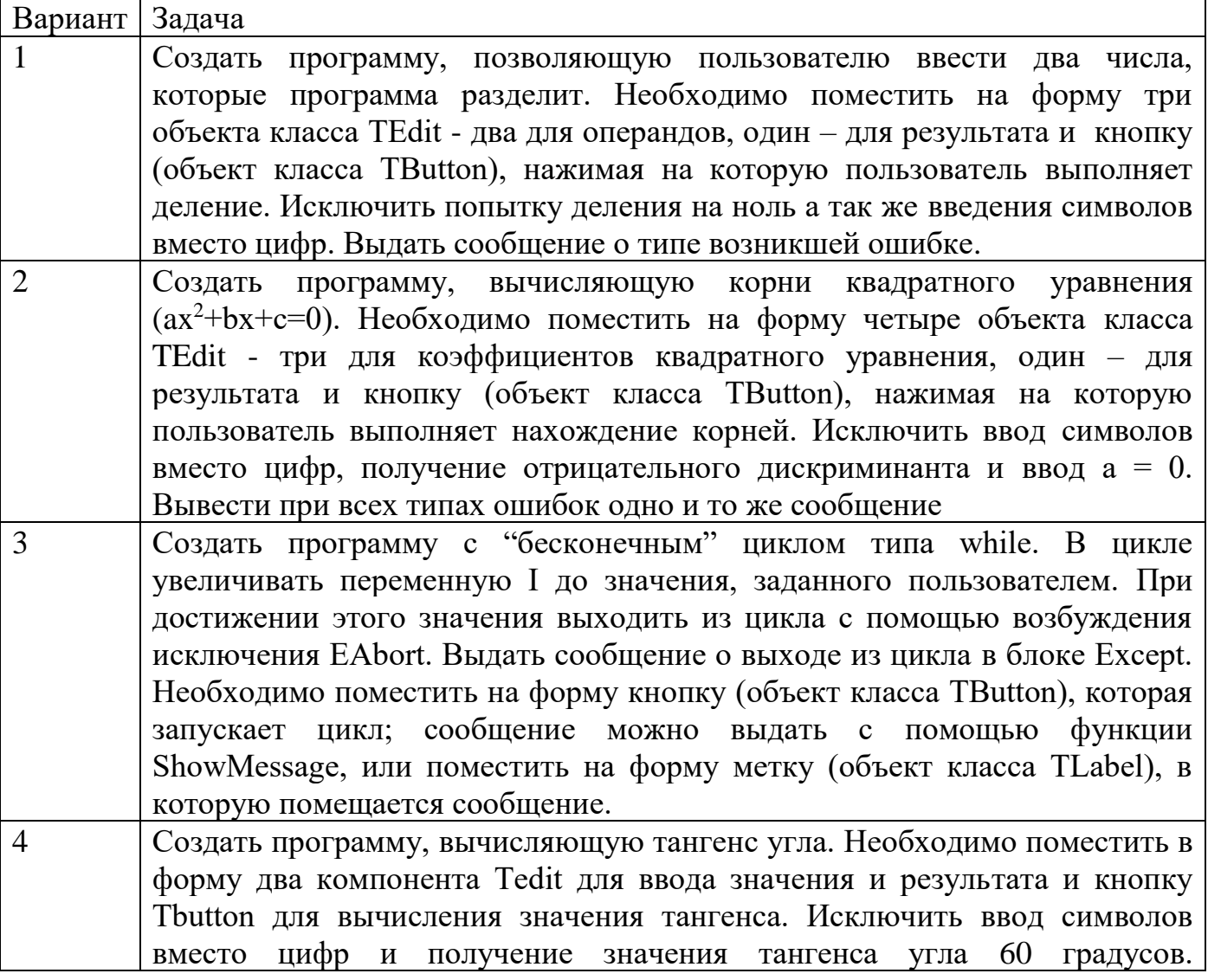

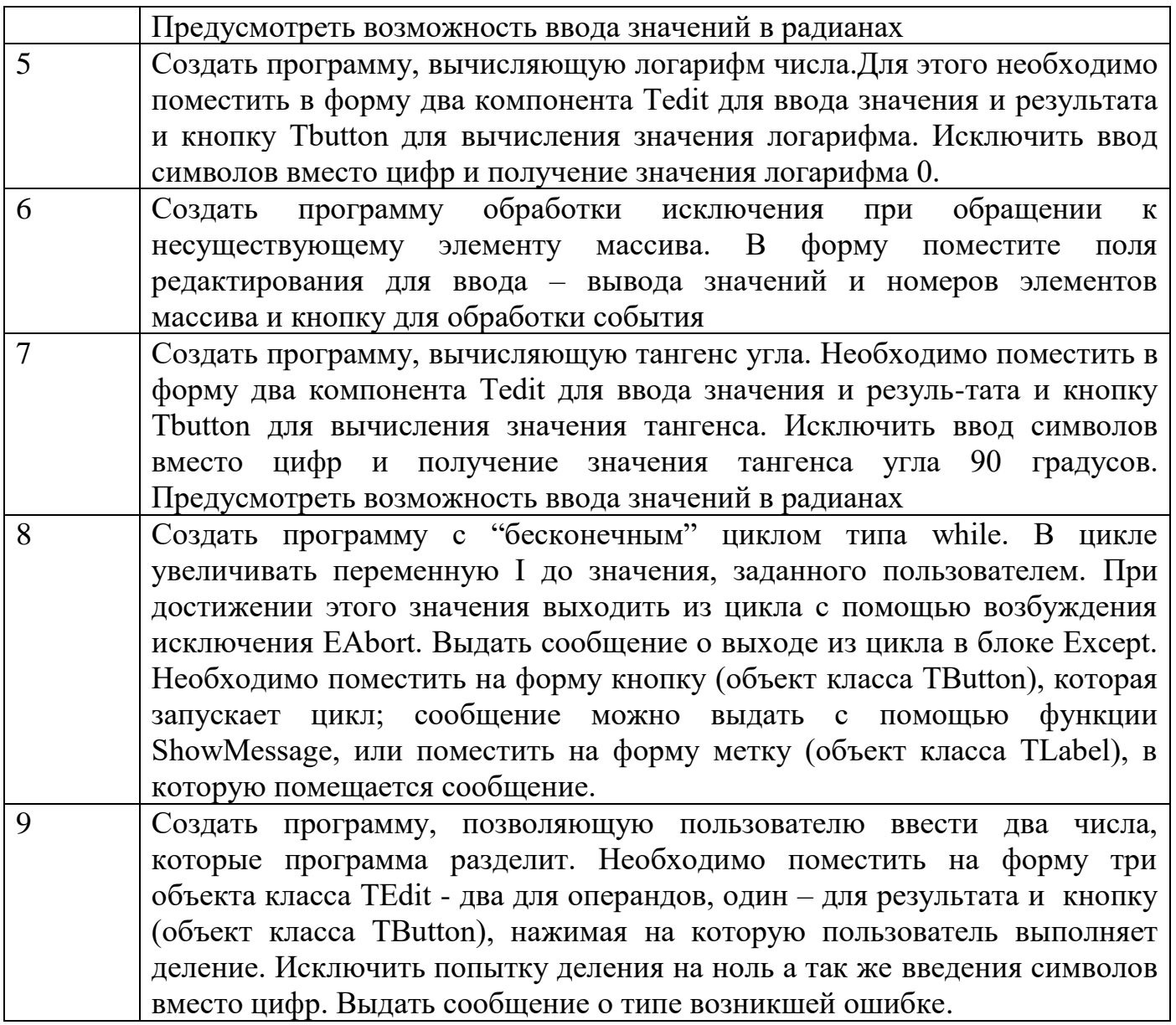

**Итог работы:** отчет, защита работы.

#### **Практическая работа №23**

# **Графические возможности системы программирования.**

**Цель:** изучить графические примитивы контурной графики языка программирования.

**Задание 1.** Дано натуральное число n ³. Построить звезду, у которой n вершин и координаты центра xc, yc.

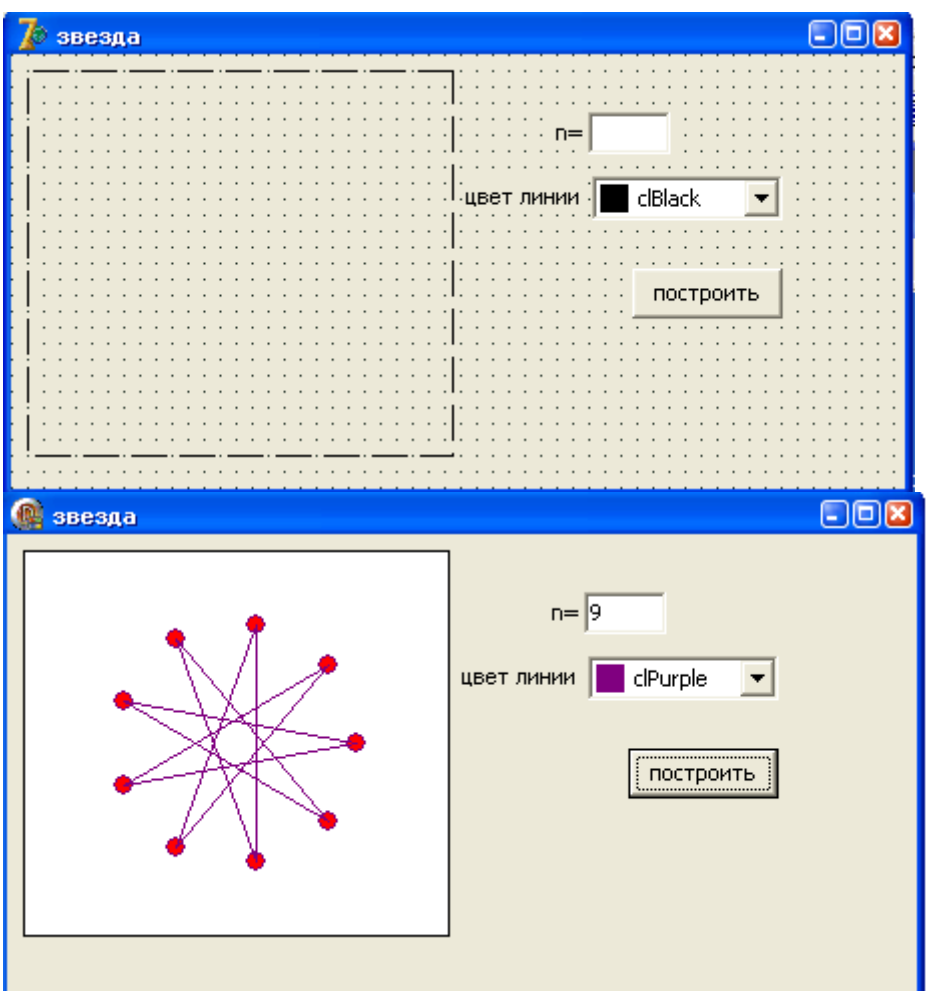

unit Unit1:

interface

uses

Windows, Messages, SysUtils, Variants, Classes, Graphics, Controls, Forms, Dialogs, StdCtrls, ExtCtrls;

type

```
TForm1 = class(TForm)Button1: TButton;
  Label1: TLabel;
  Edit1: TEdit;
  Label2: TLabel;
  CBox: TColorBox;
  Img1: TImage;
  procedure Button1Click(Sender: TObject);
 private
  { Private declarations }
 public
  { Public declarations }
 end;
var
 Form1: TForm1;
implementation
```

```
\{$R *.dfm}
procedure TForm1.Button1Click(Sender: TObject);
var x,y: array [1..100] of integer;
xc,yc,h,r:byte;
ugol:real;
n,i:byte;
begin
img1.Canvas.Brush.Color:=clwhite;
img1.Canvas.Rectangle(0,0,img1.Width,img1.height);
n:=strtoint(edit1.text);
xc:=round(img1.width/2);yc:=round(img1.height/2);
r:=60;
ugol:=2*pi/n;
img1.Canvas.Pen.Color:=cbox.selected;
for i:=1 to n do
begin
x[i]:=xc+round(r*cos(-(i-1)*ugol));y[i]:=yc+round(r*sin(-(i-1)*ugol));img1.Canvas.Brush.Color:=clred;
img1.Canvas. ellipse(x[i]-5,y[i]-5,x[i]+5,y[i]+5);end;
h:=(n-1) div 2;
for i:=1 to n do
begin
img1.Canvas.MoveTo(x[i],y[i]);
if (i+h\leq n) then img1.Canvas.LineTo(X[i+h], y[i+h])else img1.Canvas.lineto(x[i+h-n],y[i+h-n]);
end;
end;
end.
Задание 2. Построить компьютерную модель движения Земли вокруг солнца.
```
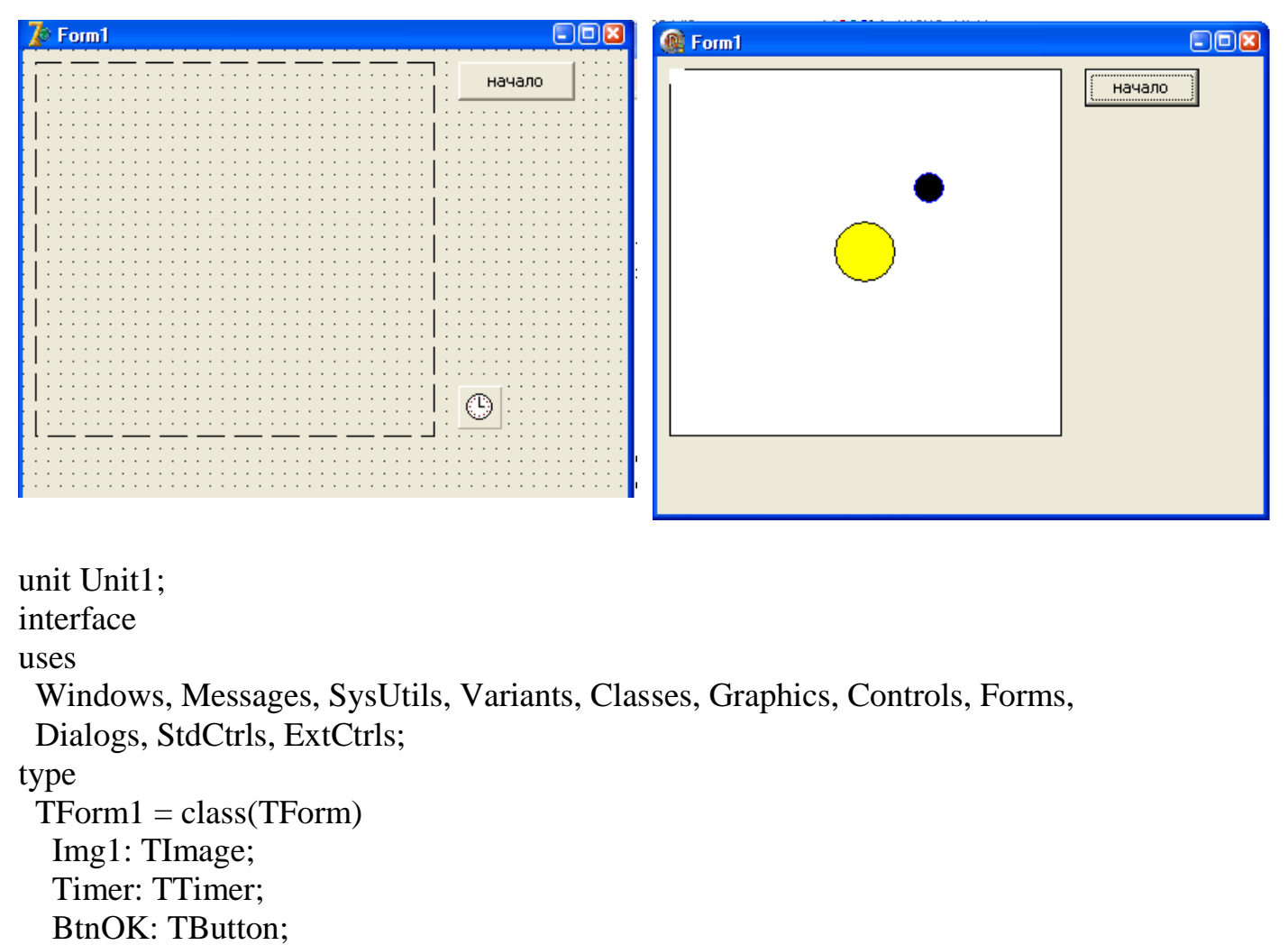

procedure BtnOKClick(Sender: TObject);

procedure TimerTimer(Sender: TObject);

private

{ Private declarations }

public

{ Public declarations }

end;

#### var

```
Form1: TForm1;
implementation
var xc,yc,r,x,y:byte;
a:real;
\{SR * dfm\}procedure TForm1.BtnOKClick(Sender: TObject);
begin
img1.Canvas.Brush.Color:=clwhite;
img1.Canvas.Rectangle(0,0,img1.Width,img1.height);
xc:=round(img1.width/2);
yc:=round(img1.height/2);
a:=0;
```

```
r:=60;
img1.Canvas.Brush.Color:=clyellow;
img1.canvas.ellipse(xc-20,yc-20,xc+20,yc+20);
timer.enabled:=true;
end;
procedure TForm1.TimerTimer(Sender: TObject);
begin
img1.Canvas.pen.color:=clwhite;
img1.Canvas.brush.color:=clwhite;
img1.canvas.ellipse(x-10,y-10,x+10,y+10);
a:=a+pi/16;
if a>2*pi then a:=0;
x:=round(xc+r*cos(-a));
y:=round(yc+r*sin(-a));img1.Canvas.pen.color:=clblue;
img1.Canvas.brush.color:=clblack;
img1.canvas.ellipse(x-10,y-10,x+10,y+10);
end;
end.
```
**Итог работы:** отчет, защита работы.

#### **Практическая работа № 24 Создание анимации.**

**Цель:** изучить создание анимации.

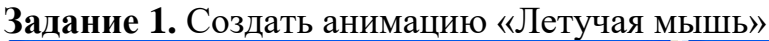

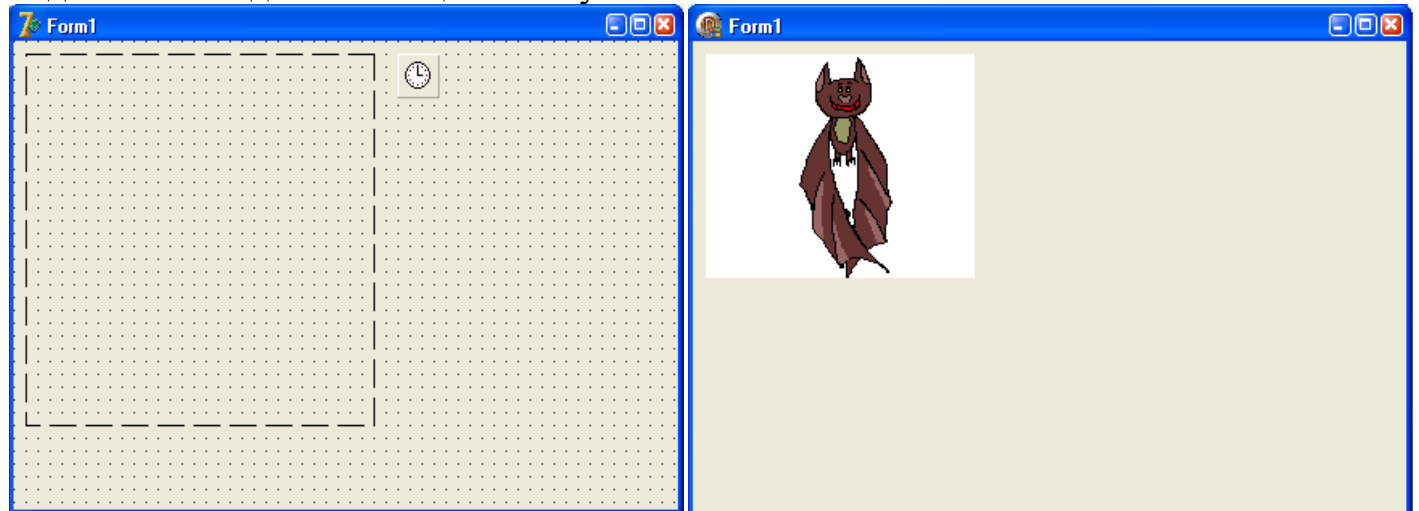

unit Unit1; interface uses

Windows, Messages, SysUtils, Variants, Classes, Graphics, Controls, Forms, Dialogs, ExtCtrls; type  $TForm1 = class(TForm)$ Img1: TImage; Timer1: TTimer; procedure Timer1Timer(Sender: TObject); private { Private declarations } public { Public declarations } end; var Form1: TForm1; implementation var i:byte=1;  $\{$ \$R  $*$ .dfm $\}$ procedure TForm1.Timer1Timer(Sender: TObject); begin if i>6 then i:=1; img1.picture.loadfromfile(getcurrentdir+'\pics\'+inttostr(i)+'.bmp');  $inc(i);$ end; end. **Задание 2.** Создать анимацию «Летучая мышь»

#### **Практическая работа № 25 Графические примитивы контурной графики.**

**Цель:** изучить графические примитивы контурной графики языка программирования.

**Задание 1.** Построить график функции y=sinx.

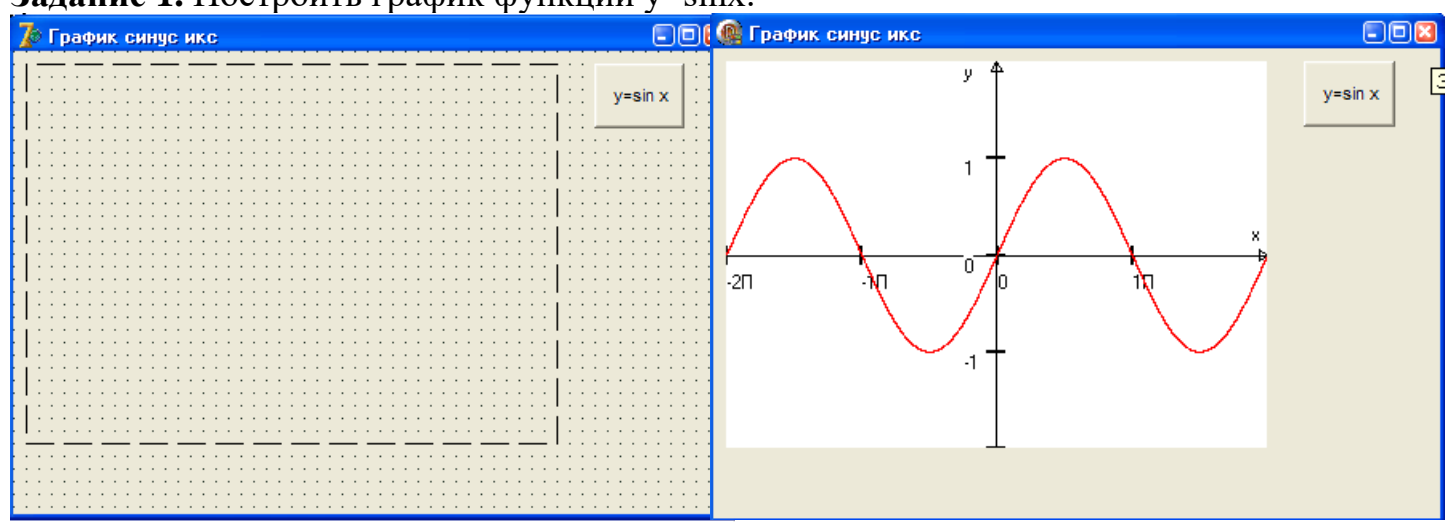

#### unit Unit1;

interface uses Windows, Messages, SysUtils, Variants, Classes, Graphics, Controls, Forms, Dialogs, StdCtrls, ExtCtrls, Buttons; type  $TForm1 = class(TForm)$  graf: TImage; SpeedButton1: TSpeedButton; procedure SpeedButton1Click(Sender: TObject); private { Private declarations } public { Public declarations } end; var Form1: TForm1; implementation  $\{$ \$R  $*$ .dfm $\}$ procedure TForm1.SpeedButton1Click(Sender: TObject); var xmin,ymin,xmax,ymax,x,y:real; xgmin,ygmin,xgmax,ygmax,xg,yg:integer; begin xmin: $=$ -2 $*$ pi; xmax: $=2$ \*pi;  $ymin:=-2$ ;  $ymax:=2$ ; xgmin:=0; xgmax:=graf.width; ygmin:=graf.Height; ygmax:=0; graf.Canvas.pen.Color:=clblack; xg:=xgmin+round((xgmax-xgmin)/(xmax-xmin)\*(-2\*pi-xmin)); yg:=ygmin+round((ygmax-ygmin)/(ymax-ymin)\*(0-ymin)); graf.Canvas.MoveTo(xg,yg);  $xg:=xgmin+round((xgmax-xgmin)/(xmax-xmin)*(2*pi-xmin));$ graf.Canvas.lineTo(xg,yg); xg:=xgmin+round((xgmax-xgmin)/(xmax-xmin)\*(2\*pi-(pi/16)-xmin)); yg:=ygmin+round((ygmax-ygmin)/(ymax-ymin)\*(0.05-ymin)); graf.Canvas.lineTo(xg,yg); yg:=ygmin+round((ygmax-ygmin)/(ymax-ymin)\*(-0.05-ymin)); graf.Canvas.lineTo(xg,yg); xg:=xgmin+round((xgmax-xgmin)/(xmax-xmin)\*(2\*pi-xmin)); yg:=ygmin+round((ygmax-ygmin)/(ymax-ymin)\*(0-ymin)); graf.Canvas.lineTo(xg,yg);

```
graf.Canvas.TextOut(xg-10,yg-20,'x');
yg:=ygmin+round((ygmax-ygmin)/(ymax-ymin)*(0-ymin));
x:=-2*pi:
while x<xmax do
begin
xg:=xgmin+round((xgmax-xgmin)/(xmax-xmin)*(x-xmin));
graf.Canvas.rectangle(xg-1,yg-6,xg+1,yg+6);
if round(x/pi)=0 then graf.Canvas.TextOut(xg,yg+10,0')else graf.Canvas.TextOut(xg,yg+10,inttostr(round(x/pi))+'П');
x:=x+pi;end;
xg:=xgmin+round((xgmax-xgmin)/(xmax-xmin)*(0-xmin));
yg:=ygmin+round((ygmax-ygmin)/(ymax-ymin)*(-2-ymin));
graf.Canvas.MoveTo(xg,yg);
yg:=ygmin+round((ygmax-ygmin)/(ymax-ymin)*(2-ymin));
graf.Canvas.lineTo(xg,yg);
xg:=xgmin+round((xgmax-xgmin)/(xmax-xmin)*(-pi/25-xmin));
yg:=ygmin+round((ygmax-ygmin)/(ymax-ymin)*(1.9-ymin));
graf.Canvas.lineTo(xg,yg);
xg:=xgmin+round((xgmax-xgmin)/(xmax-xmin)*(pi/25-xmin));
graf.Canvas.lineTo(xg,yg);
xg:=xgmin+round((xgmax-xgmin)/(xmax-xmin)*(0-xmin));
yg:=ygmin+round((ygmax-ygmin)/(ymax-ymin)*(2-ymin));
graf.Canvas.lineTo(xg,yg);
graf.Canvas.TextOut(xg-20,yg,'y');
y:=-2;
while y<ymax do
begin
yg:=ygmin+round((ygmax-ygmin)/(ymax-ymin)*(y-ymin));
graf.Canvas.rectangle(xg-6,yg-1,xg+6,yg+1);
if round(x/pi)\leq0 then graf.Canvas.TextOut(xg-20,yg,inttostr(round(y)));
y:=y+1;
end;
x:=xmin;
while x<=xmax do
begin
y:=sin(x);xg:=xgmin+round((xgmax-xgmin)/(xmax-xmin)*(x-xmin));
yg:=ygmin+round((ygmax-ygmin)/(ymax-ymin)*(y-ymin));
x:=x+(xmax-xmin)/10000;graf.Canvas.Pixels[xg,yg]:=clred;
end;
end;
end.
```
**Задание 2.** Построить график функции точечными кусочно-линейным способами, используя канву. Построить график этой же функции с помощью объекта Chart.

| Вариант        | функция                 |
|----------------|-------------------------|
|                | $y = cosx$              |
| $\overline{2}$ | $y=sin(2x)$             |
| 3              | $y = cos(2x)$           |
| $\overline{4}$ | $y=sin(3x/2)$           |
| 5              | $y = cos(5x/7)$         |
| 6              | $y=sinx/cos5x$          |
| 7              | $y=5/(7x+1)$ .          |
| 8              | $\overline{y}=x^2+3x+7$ |
| 9              | $y = x^4 + 2x^3 + 7$    |
| 10             | $y=x^3+7x+10$           |

**Задание 3.** Построить график функции своего варианта.

**Итог работы:** отчет, защита работы.

# **Практическая работа № 26 Средства прорисовки контурного изображения.**

**Цель:** изучить средства прорисовки контурного изображения.

**Задание 1.** Создать анимацию движения машины с прорисовыванием каждого элемента.<br><sup>7</sup> <sup>Машинка</sup>

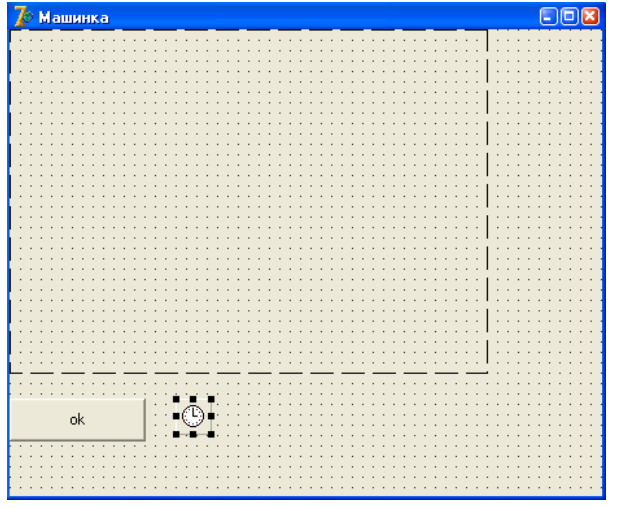

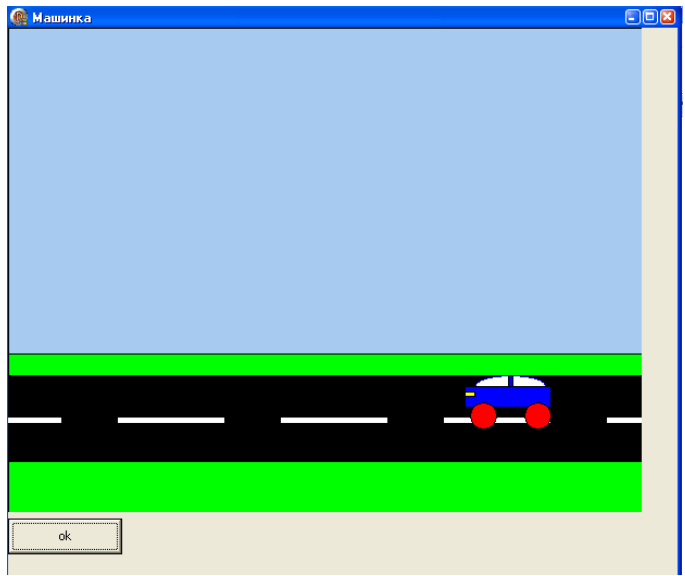

unit Unit1;

interface

uses

Windows, Messages, SysUtils, Variants, Classes, Graphics, Controls, Forms, Dialogs, ExtCtrls, StdCtrls;

type

```
TForm4 = class(TForm) Img1: TImage;
   Btnok: TButton;
   Timer1: TTimer;
   procedure BtnokClick(Sender: TObject);
   procedure Timer1Timer(Sender: TObject);
  private
   { Private declarations }
  public
   { Public declarations }
  end;
var
  Form4: TForm4;
implementation
\{SR * dfm\}var a:real;
r,xc,yc,x,y,up,xu,z,d:integer; //upiter
procedure TForm4.BtnokClick(Sender: TObject);
begin
d:=0;
x:=0:
y:=0;z:=0;
xc:=round(img1.Width/2);yc:=round(img1.Height/2);
{if (x>150) and (y>150) then
begin
x:=x+10;
y:=y+10;end ; }
timer1.Enabled:=true;
end;
procedure TForm4.Timer1Timer(Sender: TObject);
begin
img1.Canvas.Brush.Color:=clwhite;
img1.Canvas.Rectangle(0,0,img1.Width,img1.Height);
d:=d-5;img1.Canvas.Brush.Color:=clskyblue;
img1.Canvas. Rectangle(0, x+400, x+800, x);img1.Canvas.Brush.Color:=cllime;
img1.Canvas.Rectangle(0,x+500,x+3000,x+300) ;
  img1.Canvas.Brush.Color:=clblack;
img1.Canvas.Rectangle(0,x+400,x+600,x+320) ;
//polosi dvigenia
```

```
img1.Canvas.Brush.Color:=clwhite;
img1.Canvas.Rectangle(50,x+365,x+-100,x+358) ;
  img1.Canvas.Brush.Color:=clwhite;
img1.Canvas.Rectangle(100,x+365,x+200,x+358) ;
  img1.Canvas.Brush.Color:=clwhite;
img1.Canvas.Rectangle(250,x+365,x+350,x+358) ;
img1.Canvas.Brush.Color:=clwhite;
img1.Canvas.Rectangle(400,x+365,x+500,x+358) ;
img1.Canvas.Brush.Color:=clwhite;
img1.Canvas.Rectangle(550,x+365,x+650,x+358) ;
//кабина
img1.Canvas.Brush.Color:=clwhite;
img1.Canvas.pen.Color:=clblue;
img1.Canvas.Ellipse(d+460,y+340,d+525,y+320);
//перегородка кабины
img1.Canvas.Brush.Color:=clblue;
img1.Canvas.pen.Color:=clblack;
img1.Canvas.Rectangle(d+490,y+340,d+495,y+320);
//корпус
img1.Canvas.Brush.Color:=clblue;
img1.Canvas.pen.Color:=clblack;
img1.Canvas.Rectangle(d+450,y+330,d+530,y+350);
//koleso1
img1.Canvas.Brush.Color:=clred;
img1.Canvas.pen.Color:=clblack;
img1.Canvas.Ellipse(d+455,y+345,d+480,y+370);
//koleso2
img1.Canvas.Brush.Color:=clred;
img1.Canvas.pen.Color:=clblack;
img1.Canvas.Ellipse(d+505,y+345,d+530,y+370);
//fara
img1.Canvas.Brush.Color:=clyellow;
img1.Canvas.Rectangle(d+450,y+335,d+460,y+340);
end;
end.
```
**Задание 2.** Создать индивидуальный проект «анимацию» по самостоятельно выбранной теме.

**Итог работы:** отчет, защита работы.

#### **Практическая работа № 27**

#### **Разработка оконного приложения. Разработка оконного приложения с несколькими формами.**

**Цель:** изучить возможности языка программирования для создания проектов многооконного приложения с несколькими формами.

**Задание:** Реализовать задачу 4 из практической работы №8.

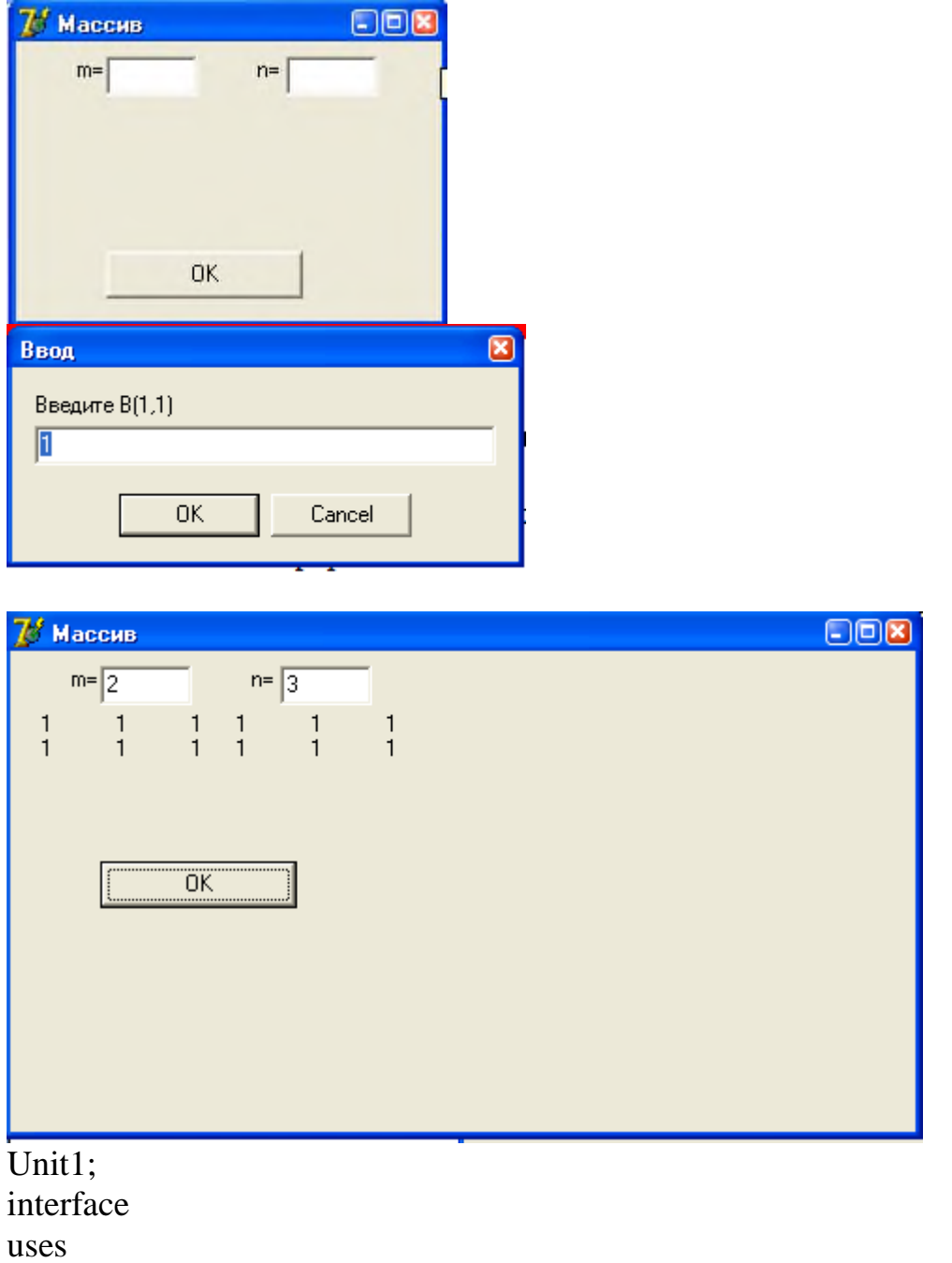

Windows, Messages, SysUtils, Variants, Classes, Graphics, Controls, Forms, Dialogs, StdCtrls, CheckLst;

type

 $TForm1 = class(TForm)$ BtnOK: TButton;

 Btnf: TButton; Lblp: TLabel; cl: TCheckListBox; Lblm: TLabel; Button1: TButton; c: TCheckListBox; procedure BtnOKClick(Sender: TObject); procedure BtnfClick(Sender: TObject); procedure clClick(Sender: TObject); procedure Button1Click(Sender: TObject); private { Private declarations } public { Public declarations } end; var Form1: TForm1; implementation  $\{$ \$R  $*$ .dfm} procedure TForm1.BtnOKClick(Sender: TObject); var i,k,m,p:byte; begin k:=cl.Items.Count; if  $(k>=5)$  then begin p:=6\*(ord(cl.Checked[0])+ord(cl.Checked[1]))+9\*(ord(cl.Checked[2])+ord(cl.Checked[3]))  $+12*(ord(cl.Checked[4]))$ ; for i:=5 to  $(k-1)$  do  $p:=p+2*(i-1)*ord(cl.Checked[i]);$ case p of  $0.14: m:=2$ ; 15..24:m:=3;  $25.34$ :m: $=4$ else m:=5; end; lblp.Caption:=Format('Сумма баллов %d',[p]); lblm.Caption:=Format('Оценка %d',[m]); end else showMessage ('Недостаточно данных!'); end; procedure TForm1.BtnfClick(Sender: TObject); begin cl.Items.LoadFromFile('1.txt');

end;

```
procedure TForm1.clClick(Sender: TObject);
var a,k,n,i,l:integer;
begin
k:=cl.Items.Count;
n:=cl.ItemIndex;
//showmessage(inttostr(n));
case n of
0: if cl.Checked[n]=true then c.Items.Add(cl.Items.Strings[n]);
1: if cl.Checked[n]=true then c.Items.Add(cl.Items.Strings[n]);
2: if cl.Checked[n]=true then c.Items.Add(cl.Items.Strings[n]);
3: if cl.Checked[n]=true then c.Items.Add(cl.Items.Strings[n]);
4: if cl.Checked[n]=true then c.Items.Add(cl.Items.Strings[n]);
5: if cl.Checked[n]=true then c.Items.Add(cl.Items.Strings[n]);
6: if cl.Checked[n]=true then c.Items.Add(cl.Items.Strings[n]);
7: if cl.Checked[n]=true then c.Items.Add(cl.Items.Strings[n]);
end;
//l:=c. Items. IndexOf(cl. Items. Strings[n]);//showmessage(inttostr(l));
//c.Header[l];
case n of
0: if cl.Checked[n]=false then
//begin
//c.Header[c.Items.IndexOf(cl.Items.Strings[n])]:=true;
c.Items.Delete(c.Items.IndexOf(cl.Items.Strings[n]));
//end:1: if cl.Checked[n]=false then c.Items.Delete(c.Items.IndexOf(cl.Items.Strings[n]));
2: if cl.Checked[n]=false then c.Items.Delete(c.Items.IndexOf(cl.Items.Strings[n]));
3: if cl.Checked[n]=false then c.Items.Delete(c.Items.IndexOf(cl.Items.Strings[n]));
4: if cl.Checked[n]=false then c.Items.Delete(c.Items.IndexOf(cl.Items.Strings[n]));
5: if cl.Checked[n]=false then c.Items.Delete(c.Items.IndexOf(cl.Items.Strings[n]));
6: if cl.Checked[n]=false then c.Items.Delete(c.Items.IndexOf(cl.Items.Strings[n]));
7: if cl.Checked[n]=false then c.Items.Delete(c.Items.IndexOf(cl.Items.Strings[n]));
end;
//l:=c.Items.Count:
//for i := 0 to 1 - 1 do
c.Header[c.Items.IndexOf(cl.Items.Strings[n])]:=true;
//for i:=0 to k-1 do
//begin
//if cl.Checked<sup>[i]=true then a:=cl.Items.IndexOf(cl.Items.Strings[i]);</sup>
//end;
```
end;

```
procedure TForm1.Button1Click(Sender: TObject);
begin
c.Items.SaveToFile('3.txt');
end;
end.
```
**Итог работы:** отчет, защита работы.

#### **Практическая работа № 28 Разработка многооконного приложения.**

**Цель:** изучить возможности языка программирования для создания проектов многооконного приложения.

**Задание 1.** Дана квадратная матрица. Заменить все элементы, расположенные ниже побочной диагонали средним арифметическим элементов главной диагонали. Транспонируйте итоговую матрицу.

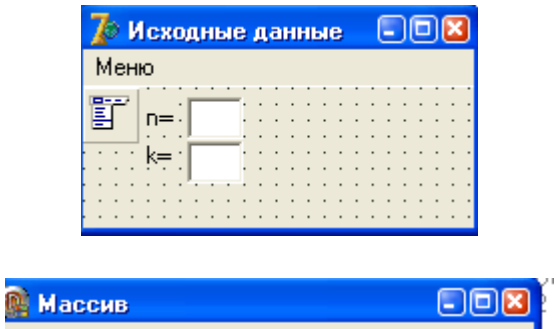

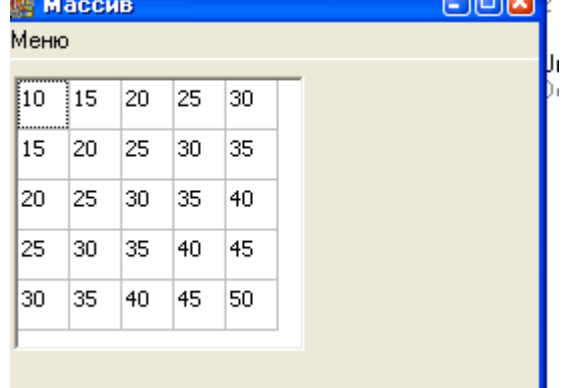

Unit1

procedure Tfrmid.exitClick(Sender: TObject); var q:byte; begin q:=application.MessageBox('Точно выйти?','Подтверждение',MB\_YesNo+MB\_iconquestion); if q=6 then application.Terminate; end;

procedure Tfrmid.FormClose(Sender: TObject; var Action: TCloseAction); var q:byte; begin

```
q:=application.MessageBox('Точно
выйти?','Подтверждение',MB_YesNo+MB_iconquestion);
if q=7 then action:=caNone;
end;
procedure Tfrmid.OKClick(Sender: TObject);
var k:integer;
i,j:byte;
begin
if (edtn.Text<>'') and (edtk.Text<>'') then
begin
n:=strtoint(edtn.text);
k:=strtoint(edtk.text);
setlength(a,n,n);with frmmass.gr1 do
begin
rowcount:=n;
colcount:=n;
for i:=1 to n do
for i=1 to n do
begin
a[i-1,j-1]:=k*(i+j);cells[j-1,i-1]:=inttostr(a[i-1,j-1]);end;
end;
with frmmass do
begin
show;
left:=self.Left+self.Width+10;
top:=self.Top;
end;
end;
end;
end.
Unit 2.
object frmmass: Tfrmmass
 Left = 0Top = 0 Caption = #1052#1072#1089#1089#1080#1074
 ClientHeight = 166ClientWidth = 270Color = clBtnFace Font.Charset = DEFAULT_CHARSET
```
 Font.Color = clWindowText Font.Height  $= -11$  Font.Name = 'Tahoma' Font.Style  $= []$  $Menu = MainMenu1$  OldCreateOrder = False OnClose = FormClose PixelsPerInch  $= 96$  $TextHeight = 13$  object Gr1: TStringGrid Left  $= 8$  $Top = 8$ Width  $= 145$  $Height = 137$ DefaultColWidth  $= 25$  $FixedCols = 0$  $FixedRows = 0$  $TabOrder = 0$  end object MainMenu1: TMainMenu object mainm: TMenuItem  $Caption = #1052#1077#1085#1102$  object Sum: TMenuItem Caption =  $\text{\#}1057\text{\#}1091\text{\#}1084\text{\#}1084\text{\#}1072$  $OnClick = SumClick$  end object Clear: TMenuItem  $C$ aption = 'OK'  $OnClick = ClearClick$  end object Excit: TMenuItem Caption = #1042#1099#1093#1086#1076  $OnClick = ExcitClick$  end end end end

**Задание 2.** Разработать многооконное приложение из предложенных вариантов:

- 1. Игра-перевертыш.
- 2. Игра-пазл.
- 3. Автоматическое написание характеристик.
- 4. Алгоритмы сравнений двух изображений.
- 5. Автоматическое написание характеристик.
- 6. Построение графиков функций (первая задана с помощью ряда Тейлора, корень второго уравнения необходимо найти при помощи метода Ньютона);
- 7. Графическое интегрирование методом Симпсона;
- 8. Графическое интегрирование методом Гаусса;
- 9. Графическое интегрирование методом прямоугольников;
- 10.Графическое интегрирование методом трапеций;
- 11.Решение систем линейных уравнений методом Гаусса;
- 12.Решение систем линейных уравнений методом Крамера;
- 13.Решение систем линейных уравнений методом Зейделя;
- 14.Решение систем уравнений методом Ньютона;
- 15.Решение уравнений методом половинного деления, секущих, Ньютона, хорд;
- 16.Сортировка методом простых вставок;
- 17.Сортировка методом бинарных вставок;
- 18.Сортировка методом слияния;
- 19.Сортировка методом выбора;
- 20.Сортировка методом пузырька;
- 21.Моделирование кипящей жидкости;
- 22.Моделирование броуновского движения;
- 23.Моделирование кругов на воде;
- 24.Изображение электронных часов;
- 25.Моделирование движения футбольного мяча после удара;
- 26.Модель атома.

**Итог работы:** отчет, защита работы.

# 4. **ИНФОРМАЦИОННОЕ ОБЕСПЕЧЕНИЕ ПРАКТИЧЕСКИХ РАБОТ**

#### **Основные:**

О–1. Семакин, Основы алгоритмизации и программирования: учебник- ИЦ Академия, 2019 г.

О-2 Семакин И.Г., Шестаков А.П., Основы алгоритмизации и программирования. Практикум, учебник - ИЦ Академия, 2018 г.

#### **Дополнительные:**

Д–1. Голицына О.Л., Партыка Т.Л., Попов И.И. Программное обеспечение: Учебное пособие – М.: ИД "ФОРУМ"-ИНФРА-М, 2008.

Д–2. Семакин И.Г. Основы программирования: Учебное пособие – М.: Академия, 2003.

#### **4.2 Электронные издания (электронные ресурсы)**

1. Семакин, Основы алгоритмизации и программирования: учебник- ИЦ Академия, 2019 г., 15 подключений.

# **5. ЛИСТ ИЗМЕНЕНИЙ И ДОПОЛНЕНИЙ, ВНЕСЕННЫХ В МЕТОДИЧЕСКИЕ УКАЗАНИЯ**

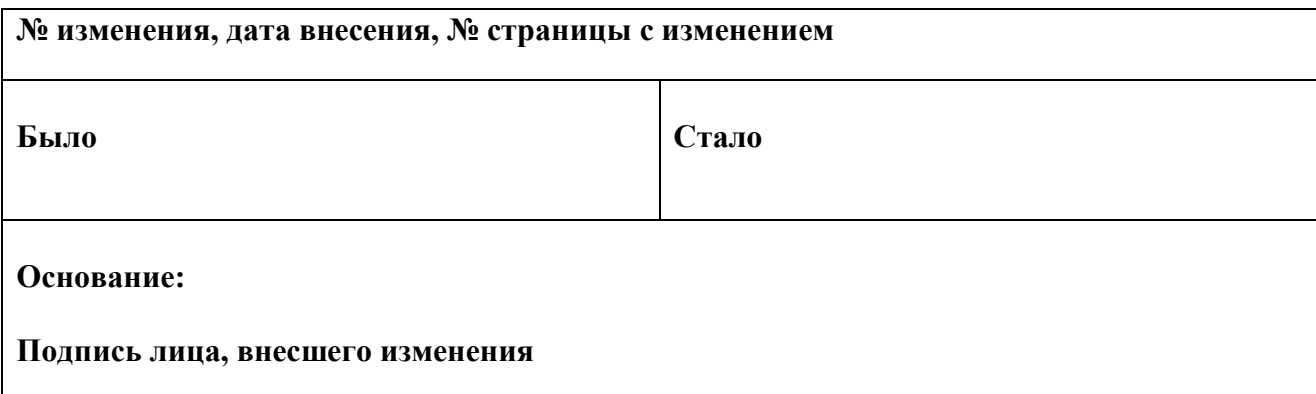